# tehnot=ka

[https://tehnoteka.rs](https://tehnoteka.rs/?utm_source=tehnoteka&utm_medium=pdf&utm_campaign=click_pdf)

# **Uputstvo za upotrebu**

VOX televizor 43DSW550B

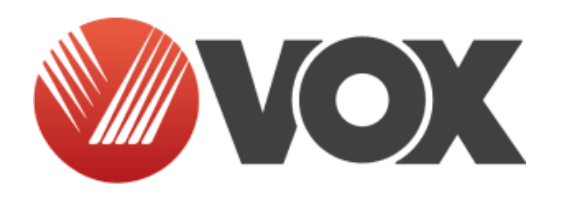

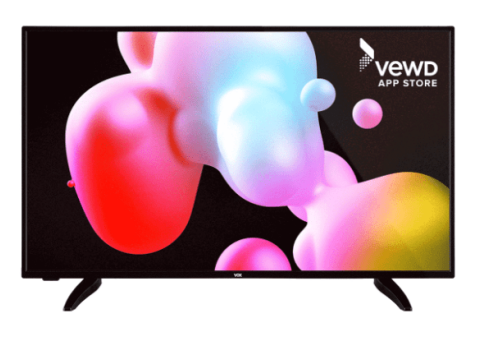

Tehnoteka je online destinacija za upoređivanje cena i karakteristika bele tehnike, potrošačke elektronike i IT uređaja kod trgovinskih lanaca i internet prodavnica u Srbiji. Naša stranica vam omogućava da istražite najnovije informacije, detaljne karakteristike i konkurentne cene proizvoda.

Posetite nas i uživajte u ekskluzivnom iskustvu pametne kupovine klikom na link:

[https://tehnoteka.rs/p/vox-televizor-43dsw550b-akcija-cena/](https://tehnoteka.rs/p/vox-televizor-43dsw550b-akcija-cena/?utm_source=tehnoteka&utm_medium=pdf&utm_campaign=click_pdf)

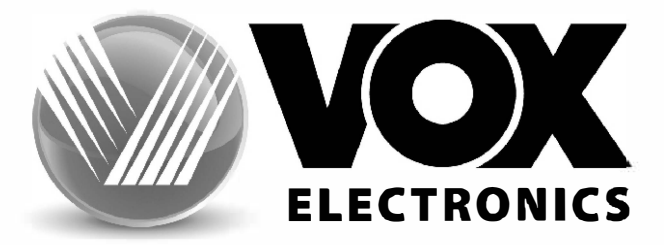

## UPUTSTVO ZA UPOTREBU **TELEVIZORA**

# **LED 43DSW550B**

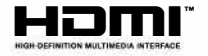

**SRP** 

www.voxelectronics.com

#### **Sadržaj**

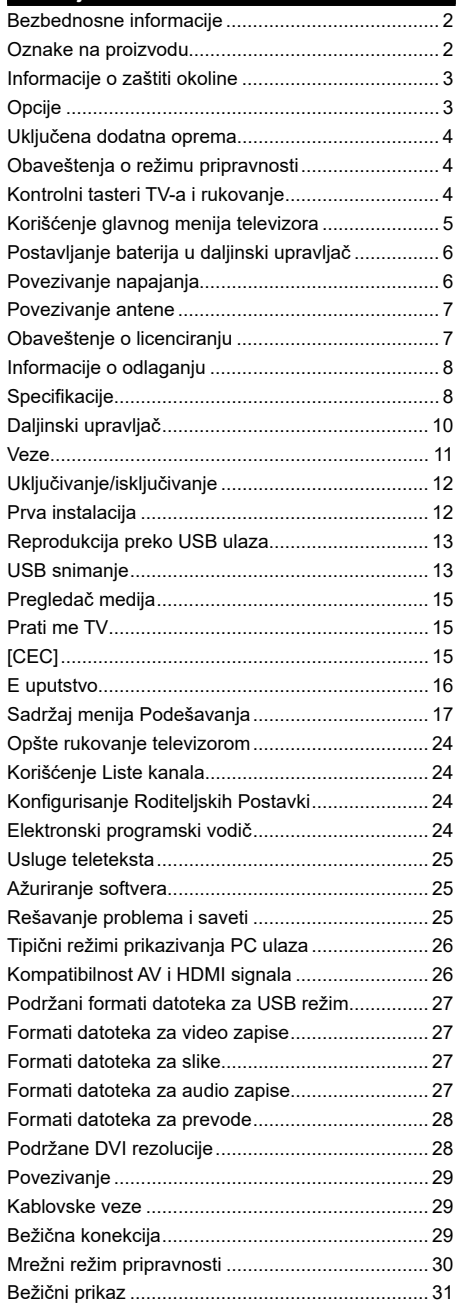

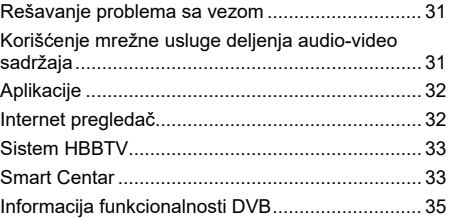

#### **Bezbednosne informacije**

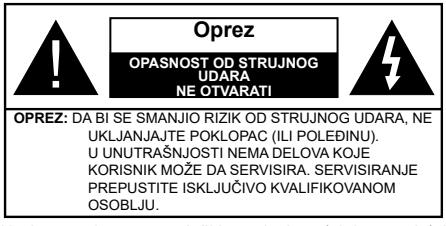

U ekstremnim meteorološkim uslovima (oluje, munje) i tokom dugog nekorišćenja (kada idete na odmor) isključite TV iz struje.

Mrežni kabl služi za isključivanje televizora iz struje i zbog toga mora uvek biti pristupačan. Ako televizor nije električno isključen sa električne mreže, uređaj će i dalje crpeti energiju u svim situacijama, čak i kada je televizor u režimu pripravnosti ili je isključen.

*Napomena: Pratite uputstva na ekranu za rad sa povezanim funkcijama.*

#### **VAŽNO - Pažljivo pročitajte sva uputstva pre instalacije ili rukovanja**

**UPOZORENJE: Ovaj uređaj je namenjen da ga koriste osobe (uključujući decu) koje poseduju sposobnost/iskustvo za rukovanje takvim uređajem bez nadzora, osim ako su pod nadzorom ili su dobile uputstva o upotrebi uređaja od osobe odgovorne za njihovu bezbednost.**

- Televizor uporabljajte na nadmorski višini manj kot 5000 metrov, v suhih predelih in v regijah z zmernim ali tropskim podnebjem. Televizor je namenjen gospodinjski in podobni notranji uporabi, lahko pa ga uporabljate tudi na javnih mestih Za prezračevanje pustite vsaj 5 cm prostega prostora okoli televizorja.
- Za potrebe ventilacije, ostavite najmanje 5 cm slobodnog prostora oko televizora.
- Ventilacija ne sme da se ometa pokrivanjem ili blokiranjem ventilacionih otvora predmetima, kao što su novine, stolnjaci, zavese itd.
- Utikač kabla za napajanje treba da bude lako dostupan. Ne postavljajte televizor, nameštaj, itd. na kabl za napajanje. Oštećeni kabl za napajanje/ utikač može izazvati požar ili strujni udar. Kablom rukujte preko utikača, nemojte isključivati televizor povlačenjem za kabl za napajanje. Nikada ne dodirujte kabl/utikač vlažnim rukama, jer to može dovesti do kratkog spoja ili strujnog udara. Nikada nemojte vezivati kabl za napajanje u čvor ili ga povezivati sa drugim kablovima. Ako je oštećen on mora da se zameni, a zamenu sme da obavi samo stručno lice.
- Nemojte izlagati televizor tečnostima koje kaplju ili prskaju i ne stavljajte predmete napunjene tečnošću,

kao što su vaze, čaše, itd. na ili preko televizora (npr. na police iznad uređaja).

- Nemojte izlagati televizor direktnoj sunčevoj svetlosti i ne stavljajte otvorene plamenove, kao što su upaljene sveće, na ili pored televizora.
- Ne stavljajte bilo kakve izvore toplote, kao što su električne grejalice, radijatori itd. pored televizora.
- Ne stavljajte televizor na pod ili površine pod nagibom.
- Da biste izbegli opasnost od gušenja, plastične kese držite van domašaja beba, dece ili kućnih ljubimaca.
- Pažljivo pričvrstite stalak za televizor. Ako stalak poseduje zavrtnjeve, čvrsto zategnite zavrtnjeve kako biste sprečili naginjanje televizora. Nemojte previše zategnuti zavrtnjeve i pravilno postavite gumene nožice stalka.
- Ne bacajte baterije u vatru ili zajedno sa opasnim i zapaliivim materijalima.

#### **UPOZORENJE**

- Baterije se ne smeju izlagati velikoj toploti, kao što je sunčevo zračenje, vatra ili slično.
- Preveliki zvučni pritisak u slušalicama može izazvati gubitak sluha.

**PRE SVEGA - NIKADA ne dopustite da bilo ko, naročito deca, guraju ili udaraju ekran, guraju bilo šta u otvore, proreze ili bilo koje druge otvore u kućištu.**

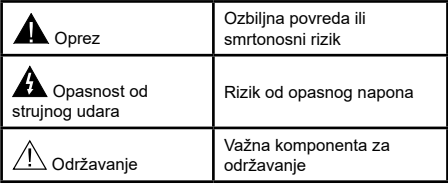

#### **Oznake na proizvodu**

Sledeći simboli se koriste na proizvodu kao oznake za ograničenja, mere opreza i bezbednosna uputstva. Svako objašnjenje će se razmatrati samo ukoliko proizvod sadrži odgovarajuću oznaku. Imajte u vidu takve informacije iz bezbednosnih razloga.

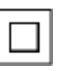

**Oprema klase II:** Ovaj uređaj je projektovan tako da ne zahteva bezbednosni priključak na električno uzemljenje.

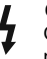

**Opasnost - konektor pod naponom:** Označen(i) konektor(i) su opasni jer su pod naponom tokom normalnih uslova rada.

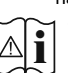

**i Oprez, pogledajte uputstvo za rukovanje:**<br>Označena(e) oblast(i) sadrži(e) dugmaste<br>poterije koje može da zameni korisnik baterije koje može da zameni korisnik.

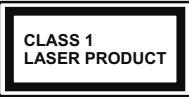

**Laserski proizvod klase 1:**  Ovaj proizvod sadrži laserski izvor klase 1 koji je bezbedan pod razumno predvidivim uslovima rada.

#### **UPOZORENJE**

Nemojte gutati bateriju, opasnost od hemijskih opekotina

Ovaj proizvod ili dodatna oprema isporučena uz ovaj proizvod mogu da sadrže dugmastu bateriju. Ukoliko se dugmasta baterija proguta, ona može izazvati ozbiljne unutrašnje opekotine za samo 2 sata, što može dovesti do smrtnog ishoda.

Držite nove i stare baterije van domašaja dece.

Ukoliko se odeljak za bateriju ne zatvara bezbedno, prestanite da koristite proizvod i držite ga van domašaja dece.

Ukoliko mislite su baterije progutane ili da se one nalaze u bilo kom delu tela, odmah zatražite medicinsku pomoć.

**– – – – – – – – – – – –** 

Televizor može da padne i izazove ozbiljnu telesnu povredu ili smrt. Mnoge povrede, naročito povrede dece, se mogu izbeći ukoliko se preduzmu jednostavne mere opreza, kao što su:

- UVEK koristite ormane ili stalke ili metode montiranja koje preporučuje proizvođač televizora.
- UVEK koristite samo onaj nameštaj koji televizoru pruža siguran oslonac.
- UVEK proverite da li televizor prelazi ivicu nameštaja na kome stoji.
- UVEK upoznajte decu sa opasnostima sa kojima se suočavaju kada se penju na nameštaj da bi dohvatili televizor ili njegove kontrole.
- UVEK neka su žice za rute i kablovi povezani na vaš televizor kako se ne bi mogli preko njih saplesti, povući ih ili zgrabiti.
- NIKADA televizor ne stavljajte na nestabilno mesto.
- NIKADA ne stavljajte televizor na komad visokog nameštaja (na primer, na kredence ili police za knjige), ukoliko taj komad nameštaja i televizor nisu pričvršćeni za odgovarajući oslonac.
- NIKADA ne postavljajte televizor na tkanine ili druge materijale postavljene između televizora i potpornog nameštaja.
- NIKADA ne postavljajte predmete koji bi mogli da navedu decu da se popnu, poput igračaka i daljinskih upravljača, na vrh televizora ili nameštaja na koji je televizor postavljen.
- Oprema je pogodna samo za montiranje na visinama ≤2 m.

Ukoliko podupirete ili premeštate postojeći televizor, važe iste gore navedene mere.

**– – – – – – – – – – – –** Uređaj koji je povezan na zaštitno uzemljenje u instalaciji objekta preko MREŽNOG napajanja ili preko nekog drugog uređaja koji je povezan na zaštitno uzemljenje - i na televizijski distributivni sistem putem koaksijalnog kabla, u nekim uslovima može predstavljati opasnost od izbijanja požara. U tom slučaju, povezivanje na kablovski distributivni sistem mora biti preko uređaja koji dostavlja električnu izolaciju ispod određenog raspona frekfencije (galvanski izolator)

### **UPOZORENJA ZA MONTAŽU NA ZID**

- Pročitajte uputstva pre montiranja televizora na zid.
- Komplet za zidnu montažu je opcionalna oprema. Možete ga dobiti kod lokalnog prodavca ako nije isporučen uz vaš televizor.
- Nemojte postavljati televizor na plafon ili zid pod nagibom.
- Koristite navedene zavrtnjeve za montažu na zid i drugu dodatnu opremu.
- Čvrsto zategnite zavrtnjeve za montažu na zid da biste sprečili da televizor padne. Nemojte previše zatezati zavrtnjeve

Cifre i ilustracije u ovom uputstvu za upotrebu su date samo kao referenca i mogu da se razlikuju od stvarnog izgleda proizvoda. Dizajn i specifikacije proizvoda mogu da se promene bez obaveštenja.

#### **Informacije o zaštiti okoline**

Ovaj televizor je napravljen da bude bezbedan za okolinu. Da biste smanjili potrošnju energije, potrebno je da preduzmete sledeće korake:

Ako podesite **Uštedu energije** na **Minimum**, **Srednje, Maksimum** ili **Automatski**, TV će smanjiti potrošnju energije u skladu sa tim. Ako želite da ručno podesite **Pozadinsko osvetljenje** na fiksnu vrednost podešenu kao **Prilagođeno** i podesite **Pozadinsko osvetljenje** (nalazi se u okviru postavke **Ušteda energije**) korišćenjem dugmadi za levo ili desno na daljinskom upravljaču. Podesite na **Isključeno** da biste isključili ovu postavku.

*Napomena: Dostupne opcije Uštede energije mogu se razlikovati u zavisnosti od izabranog Režima u meniju Podešavanja>Slika.*

Postavke **Uštede energije** mogu se naći u meniju **Podešavanja>Slika**. Imajte u vidu da se neke postavke slike ne mogu menjati.

Ukoliko pritisnite dugme za desno, onda će se poruka "**Ekran će se isključiti kroz 15 sekundi**" pojaviti na ekranu Izaberite **Nastavi** i pritisnite **OK** da odmah isključite ekran. Ako ne pritisnete ništa, ekran će se isključiti kroz 15 sekundi. Pritisnite bilo koje dugme na upravljaču ili televizoru da ponovo upalite ekran.

*Napomena: Opcija Ekran isključen nije dostupna ako je Režim postavljen na Igra.*

Kada TV se ne koristi, molimo vas da ga ugasite ili isključite ga iz dovoda struje. Time ćete smanjiti potrošnju energije.

#### **Opcije**

- TV u boji sa daljinskim upravljanjem
- Potpuno integrisani digitalni zemaljski/kablovski/ satelitski TV (DVB-T-T2/C/S2)
- HDMI ulazi za povezivanje drugih uređaja koji imaju HDMI utičnice
- USB ulaz
- Sistem OSD menija
- Zadnji AV ulazi za spoljne uređaje (kao što su DVD plejeri, PVR, uređaji za video igre, itd.).
- Sistem stereo zvuka
- Teletekst
- Priključak za slušalice
- Automatski sistem programiranja
- Ručno traženje stanica
- Automatsko isključivanje nakon osam sati
- Tajmer za isključivanje
- Blokada za decu
- Automatsko prigušivanje zvuka kada nema prenosa
- NTSC reprodukcija
- AVL (Automatsko ograničenje jačine zvuka)
- PLL (pretraga frekvencije)
- PC ulaz
- Režim igrica (po izboru)
- Fukcija Isključi sliku
- Snimanje programa
- Vremensko pomeranje programa
- Eternet (LAN) za Internet vezu i usluge
- 802.11 a/b/g/n ugrađena WLAN podrška
- Deljenje audio-video sadržaja
- HbbTV

#### **Opseg visoke dinamike (HDR) / hibridna logaritamska gama (HLG)**

Korišćenjem ove funkcije, televizor može da reprodukuje veći dinamički opseg osvetljenja snimanjem i kombinovanjem više različitih ekspozicija. HDR/HLG obećava bolji kvalitet slike zahvaljujući svetlijim, realističnijim naglascima, realističnoj boji i drugim poboljšanjima. On obezbeđuje atmosferu koju žele da postignu snimatelji filmova, pokazujući skrivena područja tamnih senki sa punom jasnoćom, bojom i detaljem. HDR/HLG sadržaji su podržani preko izvornih i tržišnih aplikacija, HDMI, USB ulaza i i preko DVB-S emisija.

#### **Uključena dodatna oprema**

- Daljinski upravljač
- Uputstvo

#### **Obaveštenja o režimu pripravnosti**

Ukoliko televizor ne prima nikakav ulazni signal (na primer od antene ili HDMI izvora)3 minuta, on će preći u režim pripravnosti. Kada sledeći put uključite televizor, pojaviće se sledeća poruka: **"Televizor je automatski**  **prebačen u režim pripravnosti jer duže vreme nije bilo signala."** Možete onemogućiti ovu funkcionalnost podešavanjem **Tajmera vremena bez signala** u meniju **Podešavanja>Sistem>Podešavanja uređaja**.

Opcija **Automatsko isključivanje** (u meniju **Podešavanja** > **Sistem** > **Više** ) m o g a o b i podrazumevano da se podesi na vrednost između 1 i 8 sati. Ako ovo podešavanje nije podešeno kao **Isključeno** i televizor je ostavljen i nije uključen tokom podešenog vremena, on će preći u režim pripravnosti nakon što istekne podešeno vreme. Kada sledeći put uključite televizor, prikazaće se sledeća poruka. **"**Televizor je automatski prebačen u režim pripravnosti jer duže vreme nije bilo signala.**"** Pre nego što televizor pređe u režim pripravnosti, prikazaće se prozor za dijalog. Ako ne pritisnete nijedan taster, televizor će se prebaciti u režim pripravnosti nakon perioda čekanja od oko 5 minuta. Televizor možete odmah da prebacite u režim pripravnosti ako označite **Da** i pritisnete **OK**. Ukoliko označite **Ne** i pritisnete **OK**, televizor će ostati uključen. Iz ovog dijaloga možete izabrati i da otkažete funkciju **Automatsko isključivanje**. Označite **Onemogućeno** i pritisnite **OK**, televizor će ostati uključen i funkcija će biti otkazana. Ovu funkciju možete ponovo da omogućite promenom opcije **Automatsko isključivanje** iz menija **Podešavanja>Sistem>Više**.

**Kontrolni tasteri TV-a i rukovanje**

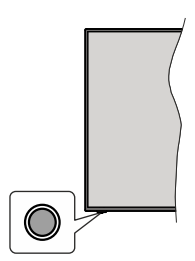

*Napomena: Položaj kontrolnih tastera može varirati u zavisnosti od modela.*

Vaš televizor ima jedan kontrolni taster. Ovaj taster vam omogućava da kontrolišete funkcije Režim mirovanja uklj. / Izvor / Program i Jačinu zvuka vašeg televizora.

#### **Rukovanje kontrolnim tasterom**

- Pritisnite kontrolni taster za prikaz menija sa opcijama funkcija.
- Zatim po potrebi uzastopno pritiskajte taster da biste pomerili fokus na željenu opciju.
- Pritisnite i zadržite taster oko 2 sekunde da biste aktivirali odabranu opciju. Boja ikone opcije se menja kada se aktivira.
- Pritisnite taster još jednom da biste primenili funkciju ili ušli u podmeni.
- Da izaberete još jednu opciju funkcije, potrebno je da prvo deaktivirate poslednju opciju koju ste aktivirali. Pritisnite i zadržite taster za deaktivaciju. Boja ikone opcije se menja kada se deaktivira.
- Da zatvorite meni opcija funkcije, nemojte da pritiskate taster u roku od oko 5 sekundi. Meni opcija funkcije će nestati.

**Da isključite televizor:** Pritisnite kontrolni taster za prikaz menija opcija funkcije, fokus će biti na opciji **Režim mirovanja.** Pritisnite i zadržite taster oko 2 sekunde da biste aktivirali ovu opciju. Boja ikone opcije se menja kada se aktivira. Zatim još jednom pritisnite taster da biste isključili televizor.

**Za uključivanje televizora:** Pritisnite kontrolni taster, televizor će se uključiti.

**Promena jačine zvuka:** Pritisnite kontrolni taster za prikaz menija opcija funkcije a zatim uzastopno pritiskajte taster da biste pomerili fokus na opciju **Jačina zvuka + ili Jačina zvuka - .** Pritisnite i zadržite taster oko 2 sekunde da biste aktivirali odabranu opciju. Boja ikone opcije se menja kada se aktivira. Zatim pritisnite taster da biste pojačali ili smanjili jačinu zvuka.

**Promena kanala:** Pritisnite kontrolni taster za prikaz menija opcija funkcije, a zatim uzastopno pritiskajte taster da biste pomerili fokus na opciju **Program + ili Program - .** Pritisnite i zadržite taster oko 2 sekunde da biste aktivirali odabranu opciju. Boja ikone opcije se menja kada se aktivira. Zatim pritisnite taster da biste prebacili na prethodni ili sledeći kanal sa liste kanala.

**Promena izvora:** Pritisnite kontrolni taster za prikaz menija opcija funkcije a zatim uzastopno pritiskajte taster da biste pomerili fokus na opciju **Izvor.** Pritisnite i zadržite taster oko 2 sekunde da biste aktivirali ovu opciju. Boja ikone opcije se menja kada se aktivira. Zatim još jednom pritisnite taster za prikaz liste izvora. Krećite se kroz dostupne izvore pritiskom na taster. Televizor će se automatski prebaciti na označen izvor.

*Napomena: Glavni OSD meni se ne može prikazati putem kontrolnog tastera.* 

#### **Rukovanje daljinskim upravljačem**

Pritisnite taster **Menu** na daljinskom upravljaču za prikaz glavnog menija. Da biste se kretali kroz meni i vršili postavljanje koristite tastere sa strelicom i taster **OK**. Pritisnite taster **Return/Back** ili taster **Menu** da biste zatvorili ekran menija.

#### **Biranje ulaza**

Kada povežete spoljne sisteme na Vaš televizor, možete prebacivati na različite ulazne izvore. Pritisnite taster **Izvor** na daljinskom upravljaču nekoliko puta da biste izabrali različite izvore.

#### **Menjanje kanala i jačine zvuka**

Možete promeniti kanal i podesiti jačinu zvuka pomoću tastera **Program +/- i Jačina zvuka +/-** na daljinskom upravljaču.

#### **Korišćenje glavnog menija televizora**

Kada se pritisne taster **Meni**, prikazaće se glavni meni televizora na ekranu. Možete se kretati kroz stavke menija pomoću tastera sa strelicom na daljinskom upravljaču. Da biste izabrali stavku ili videli opcije podmenija na označenom meniju, pritisnite taster **OK**. Kada označite opciju menija, neke od stavki podmenija ovog menija mogu da se pojave na gornjoj strani menija na traci menija za brži pristup. Da biste koristili stavku za brži pristup, označite je, pritisnite **OK** i postavite po želji pomoću tastera sa strelicama levo/desno. Kada završite, pritisnite taster **OK** ili taster **Povratak/Nazad** za izlazak.

Informacije o lokaciji, vremenskoj prognozi, vremenu i datumu možete videti i na glavnom ekranu TV menija. Zelene ikonice označavaju trenutni status vremena, mreže i sinhronizacije aplikacija. Ako se ove ikone pojave u zelenoj boji, to znači da su informacije o vremenu ažurirane, mreža je povezana a sinhronizacija uspešno završena. U protivnom, ikone će biti bele boje.

Pritisnite taster **Izlaz** da biste zatvorili glavni meni.

#### **1. Početna Strana**

Kada se otvori glavni meni, biće označena traka menija **Početak**. Sadržaj menija **Početak** se može prilagoditi. Da biste to uradili, idite u **TV** meni, označite opciju **Uredi Početak** i pritisnite **OK**. Meni **Početak** će se prebaciti u režim uređivanja. U režimu za uređivanje možete izbrisati ili promeniti položaj bilo koje stavke u meniju **Početak**. Označite opciju i pritisnite **OK**. Izaberite opciju **Izbriši** ili **Premesti** i pritisnite **OK**. Da biste premestili stavku menija koristite taster sa strelicom desno, levo, gore i dole da biste izabrali položaj na koji želite da premestite stavku, a zatim pritisnite **OK**.

Takođe možete dodati opcije iz drugih menija u meni Početak. Samo označite opciju i pritisnite taster sa strelicom nadole na daljinskom upravljaču. Ukoliko vidite opciju **Dodaj na početak**, možete je dodati u meni **Početak**.

#### **2. Pretraga**

Pomoću ove opcije možete pretraživati kanale, vodič, TV menije, aplikacije, web, YouTube i video zapise. Pritisnite **OK** i unesite ključnu reč koristeći virtuelnu tastaturu. Zatim označite **OK** i pritisnite **OK** da počnete sa pretragom. Na ekranu će se prikazati rezultati. Izaberite željeni rezultat korišćenjem dugmadi za smer i pritisnite **OK** da biste otvorili.

#### **3. TV:**

#### **3.1. Vodič**

Pomoću ove opcije možete pristupiti meniju elektronskog vodiča kroz programe. Za više informacija, pogledajte odeljak **Elektronski vodič kroz programe**.

#### **3.2. Kanali**

Pomoću ove opcije možete pristupiti meniju **Kanali**. Za više informacija, pogledajte odeljak **Korišćenje liste kanala**.

#### **3.3. Tajmeri**

Pomoću opcija ovog menija možete podesiti tajmere za buduće događaje. U ovom meniju možete da pregledate i prethodno kreirane tajmere.

Da biste dodali novi tajmer, izaberite karticu **Dodati tajmer** pomoću tastera sa strelicom levo/desno i pritisnite **OK**. Podesite opcije podmenija po želji i kada završite pritisnite **OK**. Kreiraće se novi tajmer.

Da biste uredili prethodno kreiran tajmer, označite taj tajmer, izaberite karticu **Uredi izabrani tajmer**, a zatim pritisnite **OK**. Promenite opcije podmenija po želji i pritisnite **OK** da biste sačuvali svoja podešavanja.

Da biste otkazali prethodno kreiran tajmer, označite taj tajmer, izaberite karticu **Obriši izabrani tajmer**, a zatim pritisnite **OK**. Prikazaće se ekran sa tekstom potvrde. Označite **DA** i pritisnite **OK** da biste nastavili. Tajmer će biti otkazan.

Nije moguće podesiti tajmere za dva ili više događaja koji će se emitovati na različitim kanalima u istom vremenskom intervalu. U tom slučaju, od vas će se zatražiti da izaberete jedan od tih tajmera i da otkažete druge. Označite tajmer koji želite da otkažete i pritisnite **OK**, prikazaće se meni **Opcije**. Zatim označite **Postavi/Otkaži** i pritisnite **OK** da biste otkazali taj tajmer. Nakon toga ćete morati da sačuvate promene. Da biste to uradili, pritisnite **OK**, označite **Sačuvaj promene**, a zatim ponovo pritisnite **OK**.

#### **3.4. Snimci**

Pomoću opcija ovog menija možete upravljati svoijim snimcima. Prethodno snimljene događaje možete reprodukovati, uređivati, brisati ili sortirati. Označite karticu pomoću tastera sa strelicom levo ili desno i pritisnite **OK** da biste videli dostupne opcije.

#### **3.5. Više aplikacija**

Da biste upravljali aplikacijama instaliranim na televizoru, možete da koristite ovu opciju. Označite i pritisnite **OK**. Možete instaliranu aplikaciju da dodate u meni **Početak**, pokrenete ili je uklonite. Označite aplikaciju i pritisnite **OK** da biste videli sve dostupne opcije.

#### **3.6. Prodavnica**

Možete i da dodate nove aplikacije iz prodavnice aplikacija koristeći ovu opciju. Označite i pritisnite **OK**. Prikazaće se dostupne aplikacije. Prodavnici aplikacija takođe možete pristupiti iz menija **Više aplikacija**.

#### **3.7. Pristupačnost**

Pomoću ove opcije možete direktno pristupiti meniju podešavanja dostupnosti.

#### **3.8. Podešavanja privatnosti**

Pomoću ove opcije možete direktno pristupiti meniju podešavanja privatnosti. Neke opcije možda neće biti dostupne u zavisnosti od modela vašeg televizora i izabrane zemlje prilikom postupka prve instalacije.

#### **4. Postavke**

Pomoću opcija ovog menija možete upravljati podešavanjima na svom televizoru. Za više informacija, pogledajte odeljak **Podešavanja sadržaja menija**.

Svoja podešavanja možete resetovati u menijima **Početak** na podrazumevana podešavanja pomoću opcije **Resetovanje aplikacija** (dostupnost zavisi od modela televizora i njegovih karakteristika). Označite i pritisnite **OK**. Prikazaće se ekran sa tekstom potvrde. Označite **DA** i pritisnite **OK** da biste nastavili. Imajte na umu da nećete moći da ponovite ovu operaciju u narednih nekoliko minuta.

#### **5. Izvori**

Pomoću opcija ovog menija možete upravljati unosom preferenci izvora. Da biste izmenili aktuelni izvor ili koristili televizor kao uređaj s bežičnim ekranomoznačite jednu od opcija i pritisnite **OK**.

#### **5.1. PodešavanjaIzvora**

Pomoću ove opcije možete direktno pristupiti meniju podešavanja izvora. Uredite imena, omogućite ili onemogućite odabrane opcije izvora.

#### **Postavljanje baterija u daljinski upravljač**

Uklonite zadnji poklopac da biste otvorili odeljak za baterije. Potrebno je da obavite sledeće:

- Postavite vrh olovke ili nekog drugog šiljastog predmeta u otvor iznad poklopca i pritisnite nadole.
- Zatim čvrsto pritisnite poklopac i gurnite ga u smeru strelice.

Umetnite dve baterije veličine **AAA**. Pobrinite se da se oznake (+) i (-) poklapaju (pazite na pravilan polaritet). Nemojte da koristite istovremeno stare i nove baterije. Zamenite bateriju samo istom ili sličnom vrstom. Vratite poklopac.

Na ekranu će se prikazati poruka kada su baterije slabe i da se moraju zameniti. Imajte na umu da, kada su baterije slabe, može doći do smanjenih performansi daljinskog upravljača.

Baterije ne smeju da se izlažu prekomernoj toploti, kao što je sunčeva svetlost, vatra i slično.

#### **Povezivanje napajanja**

**VAŽNO**: Televizor je projektovan da radi na napajanju od **220-240 V AC, 50 Hz**. Nakon raspakivanja, dozvolite televizoru da dostigne sobnu temperaturu pre nego što ga priključite na napajanje. Priključite kabl za napajanje na mrežnu utičnicu.

#### **Povezivanje antene**

Umetnite utikač antene ili kablovske televizije u utičnicu ANTENSKI ULAZ (ANT) ili satelitski utikač u utičnicu SATELLITE ULAZ (LNB)(\*) koje se nalaze na zadnjoj strani televizora.

#### **Zadnja strana TV-uređaja**

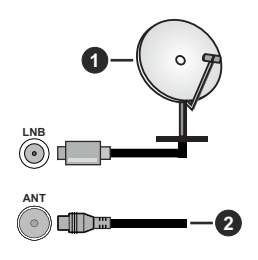

- **1.** Satelit
- **2.** Antena ili kablovska

 Ukoliko želite da povežete uređaj na televizor, pre povezivanja morate proveriti da li su televizor i uređaj isključeni. Nakon povezivanja, možete uključiti uređaje i koristiti ih.

#### **Obaveštenje o licenciranju**

Izrazi HDMI, HDMI High-Definition Multimedia Interface i HDMI Logo su zaštitni znakovi ili registrovani zaštitni znakovi društva HDMI Licensing Administrator, Inc.

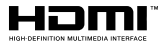

Proizvedeno pod licencom Dolby Laboratories. Dolby, Dolby Audio, i dupli-D simbol su zaštitni znaci kompanije Dolby Laboratories Licensing Corporation.

Youtube i YouTube logo su zaštitni znaci kompanije Google Inc.

Ovaj proizvod sadrži tehnologiju koja podleže određenim pravima intelektualne svojine kompanije Microsoft. Upotreba ili distribucija ove tehnologije van ovog proizvoda je zabranjena bez odgovarajuće(ih) licence(i) kompanije Microsoft.

Vlasnici sadržaja koriste Microsoft PlayReady™ tehnologiju pristupa sadržaju da zaštite svoju intelektualnu svojinu, uključujući sadržaj zaštićen autorskim pravima. Ovaj uređaj koristi PlayReady tehnologiju za pristup PlayReady zaštićenom sadržaju i/ili WMDRM zaštićenom sadržaju. Ukoliko uređaj ne uspe da na odgovarajući način ograniči upotrebu sadržaja, vlasnici sadržaja mogu da zahtevaju od kompanije Microsoft da opozove mogućnost uređaja da troši PlayReady zaštićeni sadržaj. Opoziv ne treba da utiče na nezaštićeni sadržaj ili sadržaj zaštićen drugim tehnologijama za pristup sadržaju. Vlasnici sadržaja mogu od vas da zahtevaju da nadogradite PlayReady da biste pristupili njihovom sadržaju. Ako odbijete nadogradnju, nećete moći da pristupite sadržaju koji zahteva nadogradnju.

Logotip "CI Plus" je zaštitni znak kompanije CI Plus LLP.

Ovaj proizvod je zaštićen određenim pravima intelektualne svojine Microsoft korporacije. Upotreba ili distribucija takve tehnologije van ovog proizvoda je zabranjena bez licence kompanije Microsoft ili ovlašćene Microsoft podružnice.

#### **Informacije o odlaganju**

#### **[Euvropska unija]**

Ovi simboli ukazuju da se električna i elektronska oprema kao i baterija ovim simbolom ne sme se bacati u normalno domaće smeće. Umesto toga, proizvode i baterije treba predati odgovarajućim sabirnim centrima za reciklažu električne i elektronske opreme radi pravilne obrade, oporavka i reciklaže u skladu sa vašim nacionalnim propisima i Direktivom 2012/19/ EU i 2013/56/EU.

Preko bacanjem na pravi način, pomažete sačuvati prirodna bogatstva i pomažete sprečiti potencijalne negativne efekte na okolini i ljudsko zdravlje, šta u suprotnom bi se moglo dogoditi nepraviljnim bacanjem ovih proizvoda.

Za više detalja o recikliranju ovog proizvoda, obratite se Vašoj lokalnoj gradskoj kancelariji, Vašoj službi za uklanjanje kućnog smeća, ili prodavnici, u kojoj ste nabavili proizvod.

Moguće je da se primenjuju kazne za neispravno bacanje ovog smeća, u skladu sa nacionalnim zakonodavstvom.

#### **[Biznis korisnici]**

Ako želite baciti ovaj proizvod, molimo nazovite vašeg dostavljača i proverite uslove kupovnog dogovora.

#### **[Ostale zemlje van Evropske unije]**

Ovi simboli su jedino validni u Evropsku uniju.

Nazovite lokalnu upravu da bi saznali više oko bacanja i reciklažu.

Proizvod i pakovanje morate odneti na vaše lokalno mesto za reciklažu.

Neka sakupna mesta primaju proizvode bezplatno.

*Napomena: Znak "Pb" ispod simbola baterije ukazuje na to da baterija sadrži olovo.*

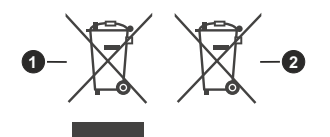

- **1.** proizvodi
- **2.** Baterijski

#### **Specifikacije**

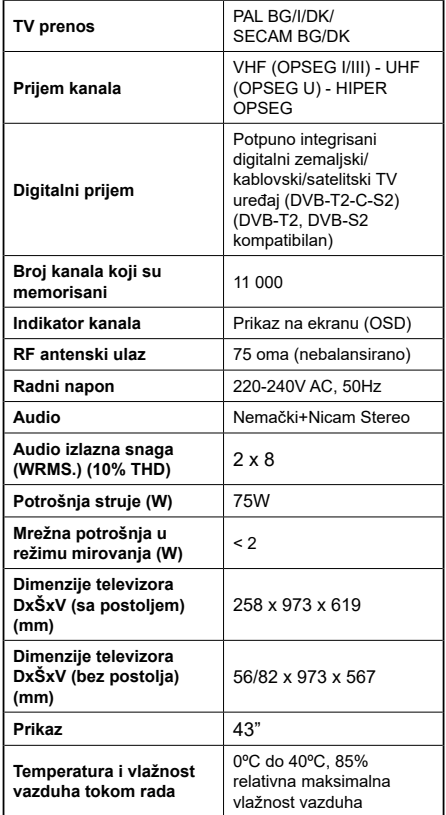

#### **Specifikacije za bežični LAN predajnik**

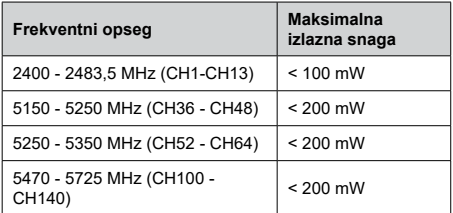

#### **Ograničenja u nekim zemljama**

Ovaj uređaj je predviđen za kućnu i kancelarijsku upotrebu u zemljama EU (i drugim zemljama koje poštuju relevantnu EU direktivu) bez bilo kakvih ograničenja, osim u dole navedenim zemljama.

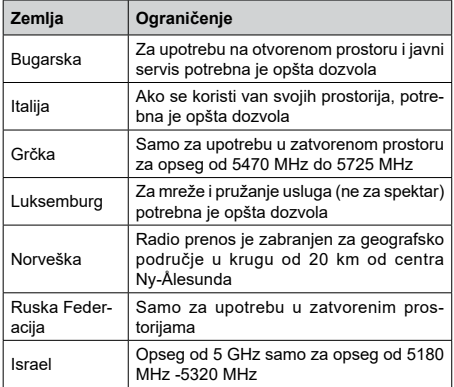

Zahtevi za bilo koju zemlju mogu da se promene u bilo kom trenutku Preporučuje se da se korisnik raspita kod lokalnih organa o trenutnom statusu nacionalne regulative za 5 GHz bežične LAN mreže.

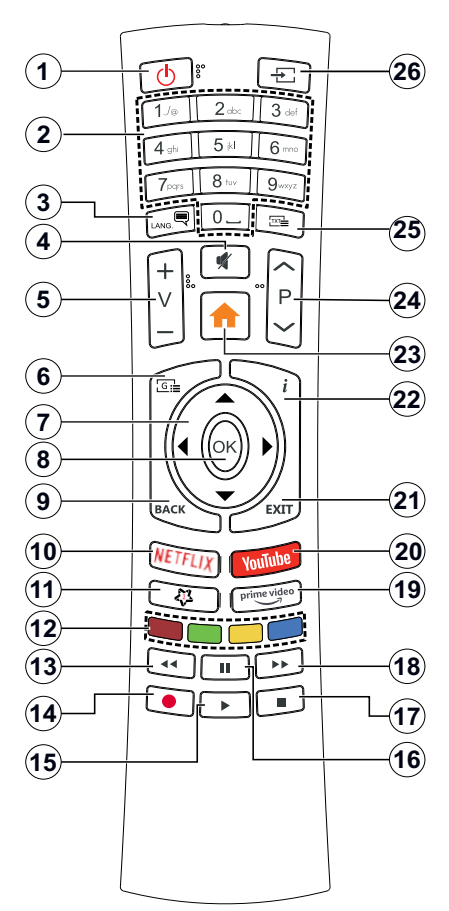

#### **(\*) MOJE DUGME 1:**

U zavisnosti od modela, ovo dugme može imati podrazumevanu funkciju. Međutim, ovoj tipki možete dodeliti posebnu funkciju pritiskom na nju duže od tri sekunde kada ste na željenom izvoru, kanalu ili aplikaciji. Na ekranu će se prikazati potvrdna poruka. Sada je i MOJE DUGME 1 povezano sa izabranom funkcijom.

Napomenućemo da ukoliko uradite Prvu instalaciju, MOJE DUGME 1 će se vratiti na svoju podrazumevanu funkciju.

- **1. Pripravnost:** Uključivanje-isključivanje TV aparata
- **2. Numerički tasteri:** Menja kanal, unosi broj ili slovo u okvir za tekst na ekranu.
- **3. Jezik:** Menja režime zvuka (analogna televizija), prikazuje i menja jezik zvuka/prevoda i uključuje ili isključuje prevode (digitalna televizija, gde je to moguće)
- **4. Isključivanje zvuka:** Potpuno isključuje zvuk televizora
- **5. Jačina zvuka +/-**
- **6. Vodič:** Prikazuje elektronski vodič kroz programe
- **7. Navigacioni tasteri:** Služe za kretanje kroz menije, sadržaje itd. i prikazivanje podstranica u teletekstu kada se pritisne taster za kretanje udesno ili ulevo
- **8. U REDU:** Potvrđuje izbore korisnika, obeležava stranicu (u režimu teleteksta), prikazuje meni **Kanali** (u DTV režimu)
- **9. Povratak/Nazad:** Vraća se na prethodni erkan, prethodni meni, otvara indeksnu stranicu (u režimu teleteksta) Brzo menja između zadnjeg i trenutnog kanala ili izvora
- **10. Netflix:** Pokreće Netflix aplikaciju.
- **11. Moje dugme 1 (\*)**
- **12. Dugmad u boji:** Sledite instrukcije na ekranu za funkcije obojenih dugmadi.
- **13. Premotavanje unazad:** Premotava kadrove unazad u medijima kao što su filmovi
- **14. Snimanje:** Snima programe
- **15. Reprodukcija:** Započinje reprodukciju izabranog medija
- **16. Pauza:** Zaustavlja medij koji se reprodukuje, pokreće snimanje sa vremenskim pomeranjem
- **17. Zaustavi:** Zaustavlja medij koji se reprodukuje
- **18. Brzo premotavanje unapred:** Pomera kadrove unapred u medijima kao što su filmovi
- **19. Prime Video:** Pokreće aplikaciju Amazon Prime Video
- **20. YouTube:** Pokreće aplikaciju YouTube
- **21. Izlaz:** Zatvara i izlazi iz prikazanih menija ili vraća se na prethodni ekran
- **22. Informacije:** Prikazuje informaciju o sadržaju na ekranu, prikazuje skrivenu informaciju (otkrivanje - u režimu teleteksta)
- **23. Menu:** Prikazuje meni televizora
- **24. Program +/-**
- **25. Teletekst:** Prikazuje teletekst (gde je dostupan), ponovo pritisnite da postavite teletekst preko normalne televizijske slike (miks)
- **26. Izvor:** Prikazuje dostupne signale i sadržaje

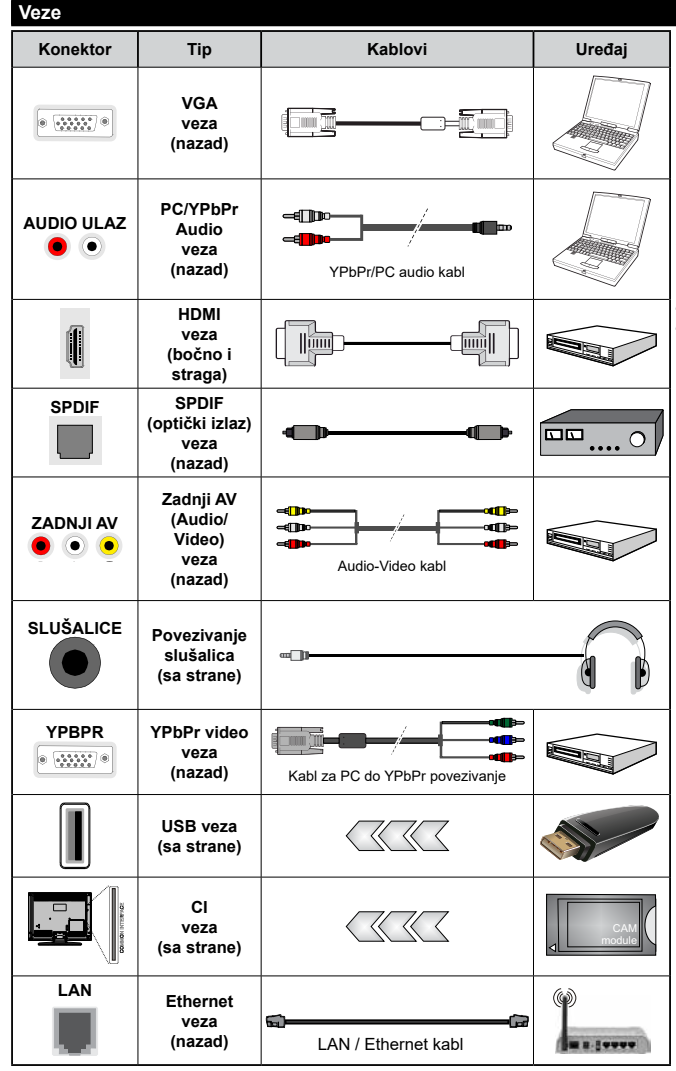

*Pogledajte ilustracije na levoj strani. Možete da koristite kabl YPbPr na VGA da biste omogućili YPbPr signal preko VGA ulaza. Ne mogu se koristiti VGA i ZPbPr u isto vreme. Da biste omogućili PC/YPbPr audio, moraćete da povežete bočne audio ulaze YPbPr/PC audio kablom za audio vezu. Kada se koristi komplet za zidnu montažu (ukoliko nije isporučen, može se kupiti komplet trećih strana), preporučujemo da prvo priključite sve kablove na poleđinu televizora pre montaže na zid. Umetajte ili odvajajte CI modul samo kada je televizor ISKLJUČEN. Za detaljne informacije o podešavanju modula, pogledajte njegovo uputstvo za upotrebu. Svaki USB ulaz vašeg televizora podržava uređaje do 500 mA. Povezivanje uređaja sa jačinom struje većom od 500 mA može oštetiti vaš televizor. Kada povezujete opremu sa svojim televizorom preko HDMI kabla, kako bi se garantovala dovoljna imunost na parazitne radio smetnje, morate koristiti oklopljeni HDMI kabl sa feritima (visokog kvaliteta).*

Ukoliko želite da povežete uređaj na televizor, pre povezivanja morate proveriti da li su televizor i uređaj isključeni. Nakon povezivanja, možete uključiti uređaje i koristiti ih.

#### **Uključivanje/isključivanje**

#### **Uključivanje televizora**

Priključite kabl za napajanje na izvor električne energije, npr. zidnu utičnicu (220-240 V AC, 50 Hz).

Da biste uključili TV iz režima pripravnosti, uradite sledeće:

- Pritisnite dugme **Standby**, **Programme +/-** ili numeričko dugme na daljinskom upravljaču.
- Pritisnite kontrolnu tipku na televizoru.

#### **Isključivanje televizora**

- Pritisnite taster **Standby** (Pripravnost) na daljinskom upravljaču.
- Pritisnite kontrolni taster na televizoru, meni opcija funkcije će se prikazati. Fokus će biti na opciji **Režim pripravnosti**. Pritisnite i zadržite taster oko 2 sekunde da biste aktivirali ovu opciju. Boja ikone opcije će se promeniti. Zatim još jednom pritisnite taster i televizor će preći u režim pripravnosti.

#### **Da biste potpuno isključili televizor, izvucite kabl za napajanje iz utičnice.**

*Napomena: Kada je televizor uključen u režimu pripravnosti, LED dioda za režim pripravnosti trepće kako bi ukazala da su aktivne funkcije kao što su režim Pretraživanje u režimu pripravnosti, Preuzimanje preko etra ili Tajmer. LED dioda takođe može da trepće kada televizor uključujete iz režima pripravnosti.*

#### **Prva instalacija**

Kada se prvi put uključi, pojavljuje se ekran za izbor jezika. Izaberite željeni jezik i pritisnite **OK**. U sledećim koracima vodiča za instalaciju, postavite svoje postavke kako želite pomoću tastera sa strelicom i tastera **OK**.

Nakon odabira jezika, biće vam postavljeno pitanje da li želite da promenite podešavanja pristupačnosti. Označite **DA** i pritisnite **OK** da biste izvršili promjenu. Pogledajte odeljak Sadržaj menija sistema za detaljne informacije o dostupnim opcijama.

Podesite svoju državu na sledećem ekranu. Zavisno od izbora **Zemlje** može vam se zatražiti da postavite i potvrdite PIN. Izabrani PIN ne može biti 0000. PIN morate uneti kada se to od vas zatraži kasnije za neku operaciju menijima.

Možete aktivirati opciju **Režim čuvanja** u sledećem koraku. Ova opcija će konfigurisati postavke vašeg televizora za okruženje prodavnice u zavisnosti od korišćenog modela televizora, a podržane funkcije se mogu prikazati sa strane ekrana u obliku reklamne trake sa informacijama. Ova opcija je namenjena jedino za upotrebu u radnjama. Za kućnu upotrebu izaberite **Kućni režim**. Ova opcija biće dostupna u meniju **Podešavanja>Sistem>Više** i može se kasnije uključiti/isključiti. Napravite svoj izbor i pritisnite **OK** za nastavak.

Nakon toga će se prikazati ekran za odabir načina prikaza slike. Da bi vaš televizor trošio manje energije i bio ekološki prihvatljiviji, odaberite **Natural** i pritisnite **OK** da biste nastavili. Svoj izbor možete kasnije promeniti opcijom Mode u meniju **Podešavanja>Slika.**

U zavisnosti od modela TV-a i izabrane zemlje, meni Podešavanja Privatnosti može da se pojavi u ovom trenutku. Pomoću tog menija možete da postavite privilegije privatnosti. Označite neku funkciju pa je omogućite ili onemogućite pomoću levog ili desnog dugmeta smera. Pročitajte odgovarajuća objašnjenja prikazana na ekranu za svaku označenu funkciju pre nego što bilo šta promenite Pomoću dugmadi +/- za programe možete da se pomerate gore i dole da pročitate ceo tekst. Kasnije ćete u svakom trenutku moći da promenite željene postavke iz menija **Podešavanja>Sistem> Podešavanja privatnosti.** Ako je opcija internet veze onemogućena, ekran postavki mreže/interneta će biti preskočen i neće biti prikazan. Ako imate pitanja, pritužbe ili komentare u vezi sa politikom privatnosti ili njenom primenom, kontaktirajte nas putem e-pošte na adresu smarttvsecurity@vosshub.com.

Označite **Sledeći** i pritisnite taster **OK** na daljinskom upravljaču da nastavite i prikazaće se meni **Podešavanja mreže/interneta**. Pogledajte odeljak **Povezivanje** da biste konfigurisali bežičnu ili kablovsku vezu. Ako želite da televizor troši manje struje u režimu pripravnosti, možete da onemogućite opciju **Mrežni**  režim pripravnosti postavliajući je na "Isključeno": Nakon što su podešavanja završena, označite **Sledeći** i pritisnite taster **OK** za nastavak.

Na sledećem ekranu možete da podesite tipove emisija koje želite pretražiti, da podesite šifrirano pretraživanje kanala i vremensku zonu po želji(u zavisnosti od izbora zemlje). Pored toga, možete da podesite tip emisije kao omiljeni. Prioritet se daje izabranom tipu emisije tokom procesa pretrage, a njegovi kanali će biti navedeni na vrhu liste kanala. Kada završite, označite **Sledeći** i pritisnite **OK** za nastavak.

#### **O izboru tipa emisije**

Da biste uključili opciju za pretraživanje tipa emisije, označite je i pritisnite **OK**. Polje za potvrdu pored izabrane opcije biće potvrđeno. Da biste isključili opciju za pretraživanje, obrišite polje za potvrdu pritiskom na **OK** nakon pomeranja fokusa na željenu opciju tipa emitovanja.

**Digitalna antena:** Ako je uključena opcija za pretraživanje **D.antena,** televizor će tražiti digitalne zemaljske emisije nakon obavljanja početnih podešavanja.

**Digitalni kabl:** Ako je uključena opcija za pretraživanje **D. kablovska**, televizor će tražiti digitalne kablovske emisije nakon obavljanja početnih podešavanja. Pre pokretanja pretraživanja prikazaće se poruka sa pitanjem da li želite da obavite pretraživanje

kablovske mreže. Ako izaberete **Da** i pritisnete **OK** možete da izaberete **Mreža** ili da na sledećem ekranu postavite vrednosti kao što su **Frekvencija**, **ID mreže** i **Korak pretraživanja**. Ako izaberete **Ne** i pritisnete **OK** možete na sledećem ekranu da postavite **Početnu frekvenciju**, **Krajnju frekvenciju** i **Korak pretraživanja**. Kada završite, označite **Sledeći** i pritisnite taster **OK** za nastavak.

*Napomena: Trajanje traženja će se promeniti u zavisnosti od izabranog* **Koraka Pretrage***.*

**Satelit:** Ako je uključena opcija za pretraživanje **Satelit**, televizor će tražiti digitalne satelitske emisije nakon obavljanja početnih podešavanja. Pre pretraživanja satelita treba obaviti nekoliko podešavanja. Prvo će se pojaviti meni **Tip antene**. Možete izabrati **Tip antene** kao **Direktan**, **Kablovska sa jednim satelitom** ili **DiSEqC skretnica** korišćenjem tastera za kretanje ulevo ili udesno. Nakon izbora tipa antene pritisnite **OK** da biste videli opcije za nastavak. Biće dostupne opcije **Nastavite**, **Lista transpondera** i **Konfigurišite LNB**. Možete promeniti podešavanja transpondera i LNB-a pomoću odgovarajućih opcija menija.

- **• Direktan:** Ukoliko imate jedan prijemnik i direktnu činiju, izaberite ovaj tip antene. Pritisnite **OK** za nastavak. Izaberite dostupan satelit i pritisnite **OK** da skenirate usluge.
- **• Kablovska sa jednim satelitom:** Ukoliko imate različite prijemnike i sistem Kablovska sa jednim satelitom, izaberite ovaj tip antene. Pritisnite **OK** za nastavak. Podesite postavke prateći instrukcije na sledećem ekranu. Pritisnite **OK** da skenirate usluge.
- **• DiSEqC skretnica:** Ukoliko imate različite prijemnike i **DiSEqC skretnicu**, izaberite ovaj tip antene. Zatim podesite DiSEqC verziju i pritisnite dugme **OK** da biste nastavili. MOžete da podesite do četiri satelita (ako su dostupna) za verziju v1.0 i šesnaest satelita za verziju v1.1 na sledećem ekranu. Pritisnite dugme **OK** da biste skenirali prvi satelit na listi.

**Analogno:** Ako je uključena opcija za pretraživanje **Analogno**, televizor će tražiti analogne emisije nakon obavljanja početnih podešavanja.

Nakon obavljanja početnih podešavanja, televizor će započeti pretragu dostupnih emisija za izabrane tipove emisija.

Dok traje pretraživanje, trenutni rezultati skeniranja biće prikazani na dnu ekrana. Kada se memorišu sve stanice, prikazaće se meni **Kanali**. Listu kanala možete da uredite po želji pomoću opcija kartice **Uređivanje** ili pritisnite taster **Meni** da izađete i nastavite gledati televiziju.

U toku pretrage se može pojaviti poruka koja vas pita da li želite da sortirate kanale po LCN-u**(\*)**. Izaberite **DA** i pritisnite **OK** za potvrdu**.**

*(\*) LCN je sistem Logičkog broja kanala koji organizuje dostupne emisije u skladu sa prepoznatljivim redosledom broja kanala (ako je dostupan).*

*Napomena: Ne isključivati TV tokom Prve instalacije. Neke opcije su možda nedostupne u zavisnosti od izabrane zemlje.*

#### **Reprodukcija preko USB ulaza**

*Spoljašnje čvrste diskove (HDD sa spoljašnim napajanjem) od 2,5 i 3,5 inča ili USB memorijske uređaje možete povezati na vaš TV preko USB ulaza.*

**VAŽNO!** Napravite rezervnu kopiju vaših podatka na uređajima pre nego šta ih povežete na TV. Proizvođač neće biti odgovoran ni za kakvo oštećenje datoteka ili gubitak podataka. Određeni tipovi USB uređaja (npr. MP3 plejeri) ili USB čvrsti diskovi/memorijski stikovi možda neće biti kompatibilni sa ovim televizorom. TV podržava FAT32 i NTFS formatiranje diska, ali snimanje je jedino moguće sa diskovima u NTFS formatu.

Mogu nastati neke poteškoće tokom formatiranja USB memorijskih uređaja koji imaju više od 1 TB (terabajta) prostora.

Sačekajte malo između svakog umetanja i vađenja USB uređaja jer plejer možda još čita podatke. To može dovesti do fizičkog oštećenja USB plejera, pa i samog USB uređaja. Ne izvlačite USB modul dok reprodukujete datoteku.

Možete koristiti USB habove preko USB ulaza vašeg televizora. U ovakvim slučajevima preporučuju se USB habovi sa eksternim napajanjem.

Preporučuje se da direktno koristite USB ulaze televizora ako povezujete USB čvrsti disk.

*Napomena: Kada gledate datoteke sa slikama, meni*  **Pregledača medija** *može da prikaže samo 1000 datoteka sa slikama koje su sačuvane na povezanom USB uređaju.*

#### **USB snimanje**

#### **Snimanje programa**

**VAŽNO:** Kada koristite novi USB disk, preporučuje se da prvo formatirate disk pomoću opcije **Formatiraj disk** u meniju **TV>Snimci>Podešavanja**.

Da biste snimili program, morate prvo da povežete USB disk sa televizorom kada je televizor isključen. Zatim treba da uključite televizor da biste omogućili funkciju snimanja.

Da bi se moglo snimati, vaš USB disk mora da ima najmanje 2 GB slobodnog prostora i da je kompatibilan sa USB 2.0. Ako USB disk nije kompatibilan, pojavljuje se poruka o grešci.

Za snimanje programa koji dugo traju, kao što su filmovi, preporučuje se korišćenje USB čvrstih diskova (HDD).

Snimljeni programi čuvaju se na povezanom USB disku. Ako želite, možete ih sačuvati/kopirati na računaru, ali se oni ne mogu reprodukovati na računaru. Možete ih reprodukovati samo preko vašeg televizora.

Po vreme tajmšiftinga se može pojaviti kašnjenje u sinhronizaciju govora. Snimanje radija nije podržano. Ovaj televizor može da snima programe u trajanju od ukupno deset sati.

Snimljeni programi se dele na particije od 4GB.

Ako je brzina upisivanja povezanog USB diska nedovoljna, snimanje se možda neće obaviti, a funkcija vremenskog pomeranja može biti nedostupna.

Za snimanje HD programa se preporučuje korišćenje USB čvrstih diskova.

Nemojte izvlačiti USB/HDD tokom snimanja. To može oštetiti disk.

Ako se kabl za napajanje izvuče dok je neki tajmer za USB snimanje aktivan, on će biti otkazan.

Dostupna je podrška za više particija. Najviše dve različite particije su podržane. Prva particija USB diska koristi se za funkcije USB snimanja. Takođe, mora biti formatiran kao primarna particija da bi se koristio za funkcije USB snimanja.

Neki paketi striminga mogu da ne budu snimljeni radi problema signala, pa nekad video se zaledi u toku prikaza.

Dugmad za snimanje, reprodukovanje, pauziranje i prikazivanje (za dijalog plejliste) ne mogu se korisiti kada je teletekst uključen. Ukoliko snimanje počinje od tajmera dok je teletekst uključan, teletekst se automatski isključuje. Takođe, upotreba teleteksta se onemogućava kada je u toku snimanje ili reprodukcija. Dok snimate neki program, u pozadini možete da koristite opcije menija, prebacite na drugi izvor ili koristite funkcije **Pregledača medija**, kao što su gledanje slika, reprodukovanje video i muzičkih datoteka, pa čak i da reprodukcija snimka u toku.

#### **Snimanje sa vremenskim pomeranjem**

Pritisnite dugme **Pauziraj** dok gledate emisiju da biste prebacili u režim vremenskog pomeranja. U režimu vremenskog pomeranja, program se pauzira i istovremeno snima na povezani USB disk.

Ponovo pritisnite **Reprodukuj** da biste gledali pauzirani program od trenutka zaustavljanja. Pritisnite dugme **STOP** da biste zaustavili vremensko pomeranje i vratili na prenos uživo.

Tajmšifting se ne može koristiti na radio stanicama.

Možete koristiti funkciju za premotavanje unazad sa vremenskim pomeranjem nakon nastavka normalne reprodukcije ili opcije brzog premotavanja unapred.

#### **Instant snimanje**

Pritisnite **Snimanje** da biste počeli snimanje događaj odmah dok gledate program. Pritisnite dugme **Zaustavi** da biste otkazali trenutno snimanje.

Ne možete menjati emisije u toku snimanja. Tokom snimanja programa ili tokom vremenskog pomeranja, na ekranu se pojavljuje poruka upozorenja u slučaju da brzina vašeg USB uređaja nije dovoljna.

#### **Gledanje snimljenih programa**

Izaberite stavku **Snimci** iz menija **TV-a**. Izaberite snimak sa liste (ako je prethodno snimljen). Pritisnite taster **OK** za prikaz menija **Opcije**. Izaberite opciju, a zatim pritisnite dugme **OK**.

*Napomena: Prikaz glavnog menija i stavke menija neće biti dostupni tokom reprodukcije.*

Pritisnite taster **Zaustavi** da biste zaustavili reprodukciju i vratili se na **Snimke**.

#### **Sporo unapred**

Ako pritisnete taster **Pauza** dok gledate snimljene programe, biće dostupna funkcija sporog premotavanja unapred. Možete koristiti **Brzo premotavanje unapred** da biste usporili premotavanje unapred. Uzastopnim pritiskanjem tastera **brzo premotavanje unapred** menja se brzina sporog premotavanja unapred.

#### **Podešavanje snimanja**

Možete da konfigurišete snimanje po svojoj želji pomoću kartice **Podešavanja** u meniju **TV>Snimci**. Označite karticu **Podešavanja** pomoću tastera **Levo** ili **Desno** i pritisnite **OK**. Zatim izaberite željenu stavku u podmeniju i postavite je pomoću tastera **Levo** ili **Desno**.

**Početi ranije:** Ovom opcijom možete postaviti vreme na tajmeru za snimanje tako da počne ranije.

**Završiti kasnije:** Ovom opcijom možete postaviti vreme na tajmeru za snimanje tako da završi kasnije.

**Maksimalno vremensko programiranje:** Ova opcija vam omogućava da postavite maksimalno vreme trajanja za snimanje sa vremenskim pomeranjem. Dostupne opcije su približne i stvarno vreme snimanja se može promeniti u praksi u zavisnosti od emitovanja. Vrednosti za rezervisan i slobodan prostor za čuvanje se menjaju u skladu sa ovim podešavanjem. Proverite da li imate dovoljno sobodnog prostora jer u suprotnom neće biti moguće trenutno snimanje.

**Automatsko odbacivanje:** Možete podesiti vrstu **Odbacivanja** kao **Nijedno**, **Najstarije**, **Najduže** ili **Najkraće.** Ukoliko nije podešeno na **Nijedno**, možete da podesite opciju **Nereprodukovano** kao **Uključeno** ili **Isključeno**. Ove opcije određuju po želji brisanje snimaka da biste dobili više prostora za čuvanje snimaka koji su u toku.

**Informacija hard diska:** Možete videti detaljne informacije o USB memorijskom uređaju povezanom na vaš televizor. Označite i pritisnite **OK** da biste videli, a zatim pritisnite taster **Povratak/Nazad** da biste zatvorili.

**Formatiranje diska:** Ako želite izbrisati sve fajlove na povezani USB uređaj i preobratiti format diska u FAT32, možete koristiti ovu opciju. Pritisnite taster **OK** dok je označena opcija **Formatiraj disk**. Na ekranu će se pojaviti meni gde se traži da unesete PIN**(\*)**. Nakon što unesete PIN kod, prikazaće se poruka potvrde. Izaberite **Da** i pritisnite **OK** da biste pokrenuli formatiranje USB memorijskog uređaja. Za otkazivanje izaberite **Ne** i pritisnite **OK**.

*(\*) Podrazumevani PIN je postavljen kao 0000 ili 1234. Ako ste definisali PIN (traži se u zavisnosti od izabrane zemlje) tokom* **Prve instalacije***, koristite PIN koji ste tada uneli.*

**VAŽNO:** Formatiranje USB diska će izbrisati SVE podatke na njemu, a njegov sistem datoteka biće konvertovan u FAT32. U većini slučajeva, operativne greške će biti ispravljene, ali vi ćete izgubiti SVE svoje podatke.

Ako se prilikom pokretanja snimanja na ekranu prikaže poruka "**Brzina upisivanja na USB disk je suviše mala za snimanje**", pokušajte ponovo da pokrenete snimanje. Ukoliko i dalje dobijate istu grešku, moguće je da vaš USB disk ne zadovoljava zahteve brzine. Pokuštajte da povežete drugi USB disk.

#### **Pregledač medija**

Možete reprodukovati muzičke ili filmske datoteke i prikazivati datoteke sa fotografijama snimljene na USB memorijskom uređaju tako što ćete ga povezati sa televizorom. Povežite USB memorijski uređaj na jedan od USB ulaza na bočnoj strani televizora.

Nakon povezivanja USB memorijskog uređaja sa televizorom, traka **Izvori** će biti prikazana sa istaknutim USBx. Pritisnite **OK**, na ekranu će se prikazati meni **Pretraživača medija**. Izaberite datoteku po svom izboru i pritisnite **OK** da biste je prikazali ili reprodukovali. Možete da pristupite sadržaju povezanog USB uređaja u bilo kom trenutku kasnije iz menija **Izvori**. Takođe možete da pritisnite dugme **Izvor** na daljinskom upravljaču, a zatim da izaberete USB memorijski uređaj sa liste izvora.

Parametre Pretraživača medija možete podesiti pomoću menija **Podešavanja**. Meniju **Podešavanja** se može pristupiti preko trake sa informacijama koja se prikazuje na dnu ekrana dok se reprodukuje datoteka sa video zapisom ili sa zvučnim zapisom ili se prikazuje datoteka sa slikama. Pritisnite taster **Info** ako je nestala traka sa informacijama, označite simbol zupčanika koji se nalazi sa desne strane trake sa informacijama i pritisnite **OK**. **Podešavanja slike, Podešavanja zvuka, Podešavanja pretraživača medija** i meniji "**Opcije**" mogu biti dostupni u zavisnosti od vrste medijske datoteke i modela vašeg televizora i njegovih karakteristika. Sadržaj ovih menija se može takođe razlikovati prema vrsti trenutno otvorene medijske datoteke. Dok traje reprodukovanje datoteka sa zvučnim zapisom, biće dostupan samo meni **Podešavanja zvuka**.

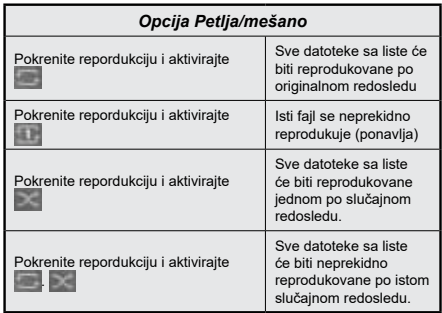

Da biste koristili funkcije na traci sa informacijama, označite simbol funkcije i pritisnite **OK**. Da biste promenili status funkcije, označite simbol funkcije i pritisnite **OK** koliko god puta je to potrebno. Ako je simbol označen crvenim krstom, to znači da je deaktivirana.

#### **Prati me TV**

Preko tableta možete strimovati trenutnu emisiju od vašeg pametnog TV-a preko odlike **FollowMe TV**. Instalirajte odgovarajuću aplikaciju Smart Center na svom mobilnom uređaju. Pokrenite aplikaciju.

Za dodatne informacije koriščenjem ove odlike pogledajte uputstva iz aplikacije koje koristite.

*Napomena: U zavisnosti od modela, vaš televizor možda ne podržava ovu funkciju. Aplikacija nije kompatibilna sa svim mobilnim uređajima. UHD (4K Ultra HD) kanali nisu podržani i oba uređaja moraju biti povezani na istu mrežu.*

#### **[CEC]**

Ova funkcija omogućava da se uređaji sa CECom, povezani preko HDMI ulaza, upravljaju preko daljinskog upravljača televizora.

Opcija **CEC** u meniju **Podešavanja> Sistem>Podešavanja uređaja** treba prvo da se postavi na **Omogućena**. Pritisnite dugme **Source** i izaberite HDMI ulaz povezanog CEC uređaja iz menija **Lista Izvori**. Kada je novi CEC uređaj povezan, on će se prikazati u meniju izvora pod svojim imenom umesto pod imenom povezanog HDMI porta (na pr. DVD plejer, Rekorder 1, itd.).

TV automatski može izvršavati glavne funkcije nakon izbora povezanog HDMI izvora. Da biste prekinuli ovu operaciju i ponovo kontrolisali TV preko daljinskog upravljača, pritisnite i zadržite dugme "0" na daljinskom upravljaču 3 sekunde.

CEC funkcionalnost možete da onemogućite podešavanjem odgovarajuće opcije u meniju **Podešavanja>Sistem>Podešavanja uređaja**.

Televizor takođe podržava funkciju ARC (Audio Return Channel). Ova funkcija predstavlja audio vezu koja je namenjena da zameni ostale kablove između televizora i audio sistema (A/V prijemnik ili sistem zvučnika).

Kada je ARC aktivan, televizor će uključiti stišani režim za sve njegove audio-izlaze, osim ulaza za slušalice, automatski i tipke za kontrolu jačine zvuka preusmeravaju se na povezani audio-uređaj. Da biste aktivirali set ARC, postavite opciju **Izlaz zvuka** u meniju **Podešavanja>Zvuk** na **HDMI ARC**.

*Napomena: ARC se podržava samo preko HDMI2 ulaza.*

#### **Audio Kontrola Sistema**

Omogućava da se sa televizorom koristi audio Pojačalo/Prijemnik. Jačina zvuka se može kontrolisati preko daljinskog upravljača televizora. Da biste aktivirali ovu funkciju, postavite opciju **Izlaz zvuka**  u meniju **Podešavanja>Zvuk** na **HDMI ARC**. Kada je izabrana opcija **HDMI ARC**, opcija**CEC** će biti postavljena automatski kao **Omogućena** , ako već nije postavljena. Zvučnici Televizora biće utišani, a zvuk izvora koji se gleda isporučivaće se preko povezanog audio sistema.

*Napomena: Audio uređaj treba da podržava funkciju Audio Kontrola Sistema.*

#### **E uputstvo**

Uputstva za funkcije vašeg televizora možete naći u E-uputstvu.

Za pristup E-uputstvu, uđite u meni **Podešavanja**, izaberite **Uputstva** i pritisnite **OK**. Za brži pristup pritisnite taster **Meni**, a zatim taster **Info**.

Pomoću tastera za navigaciju izaberite željenu kategoriju. Svaka kategorija sadrži različite teme. Izaberite temu i pritisnite **OK** da pročitate uputstva.

Za zatvaranje E-uputstva, pritisnite dugme **Izlaz** ili **Meni**.

*Napomena: U zavisnosti od modela, vaš televizor možda ne podržava ovu funkciju. Sadržaj u E-uputstva može varirati u zavisnosti od modela.*

## **Sadržaj menija Podešavanja**

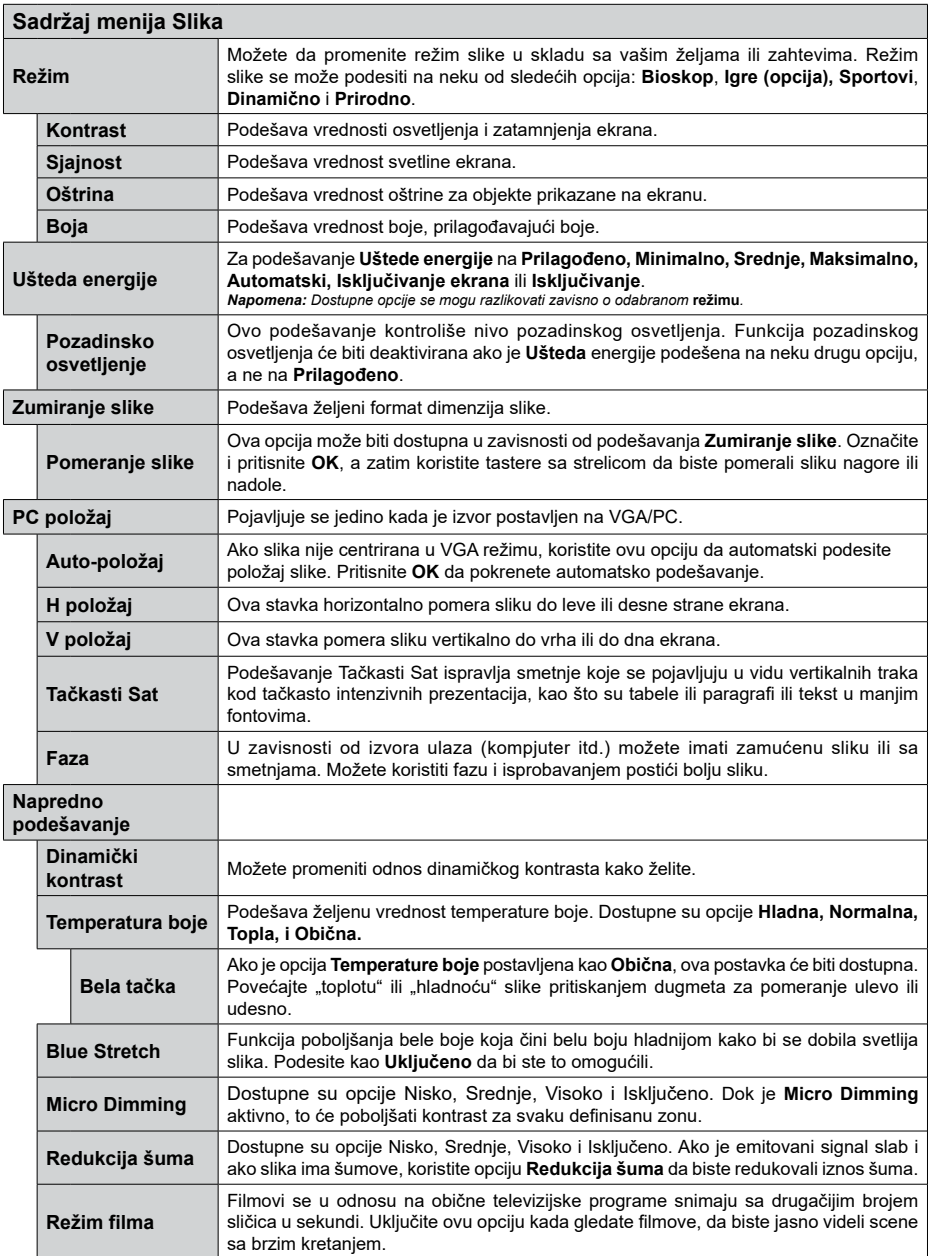

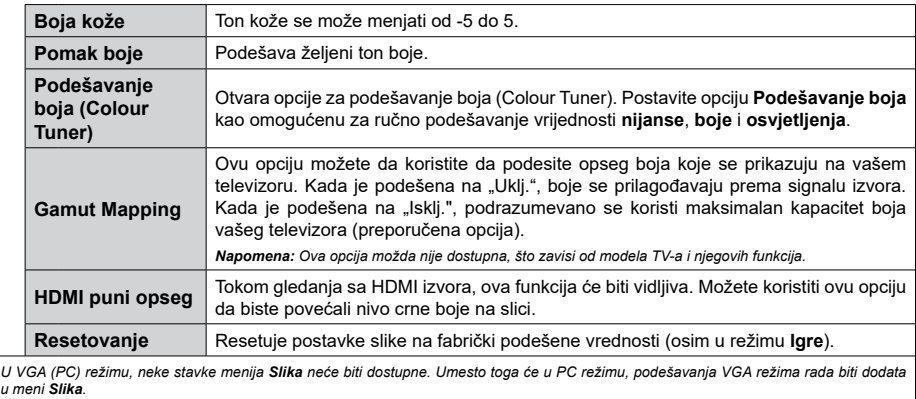

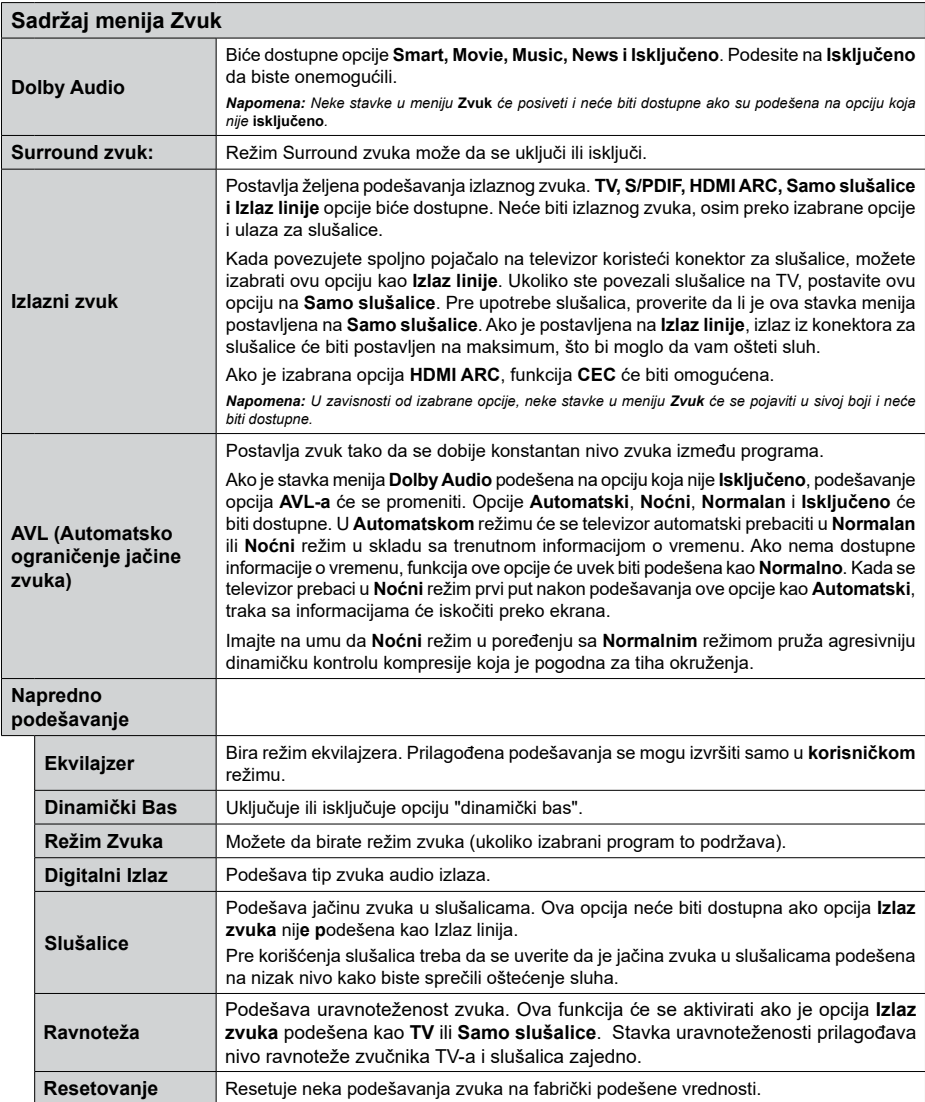

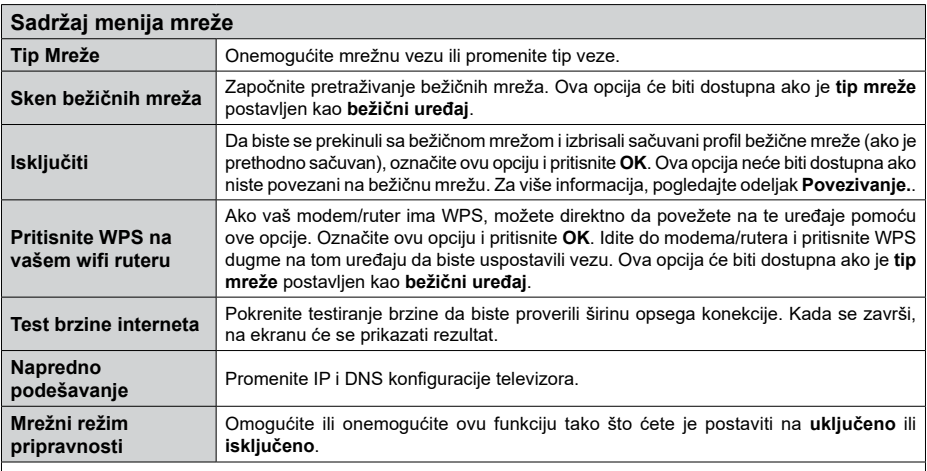

*Napomena: Za detaljnije informacije o opcijama ovog menija pogledajte odeljak Povezivanje.*

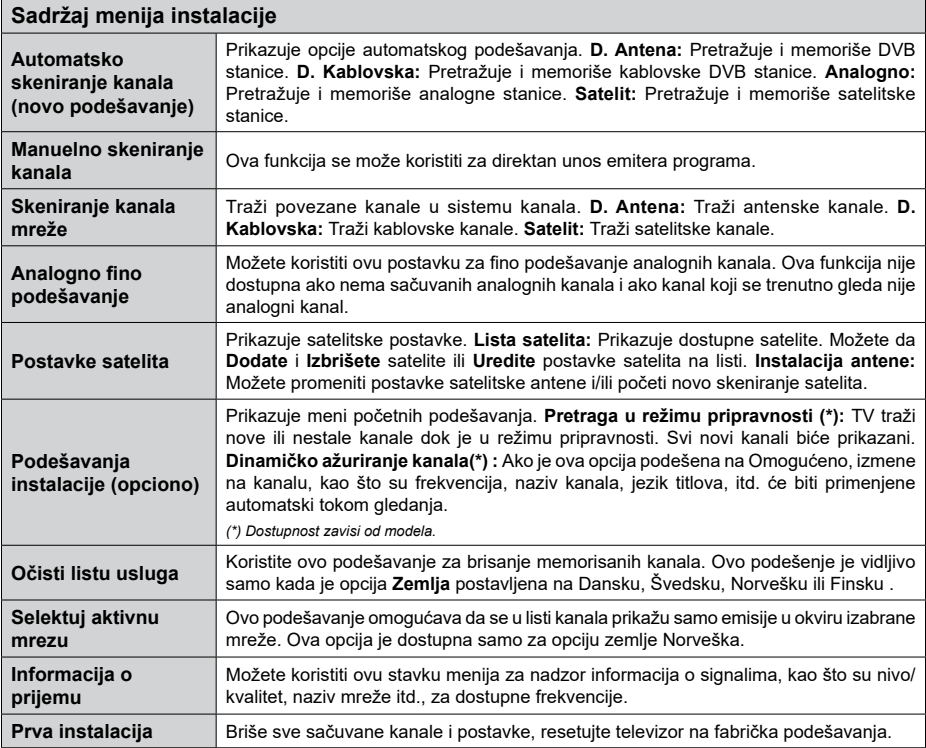

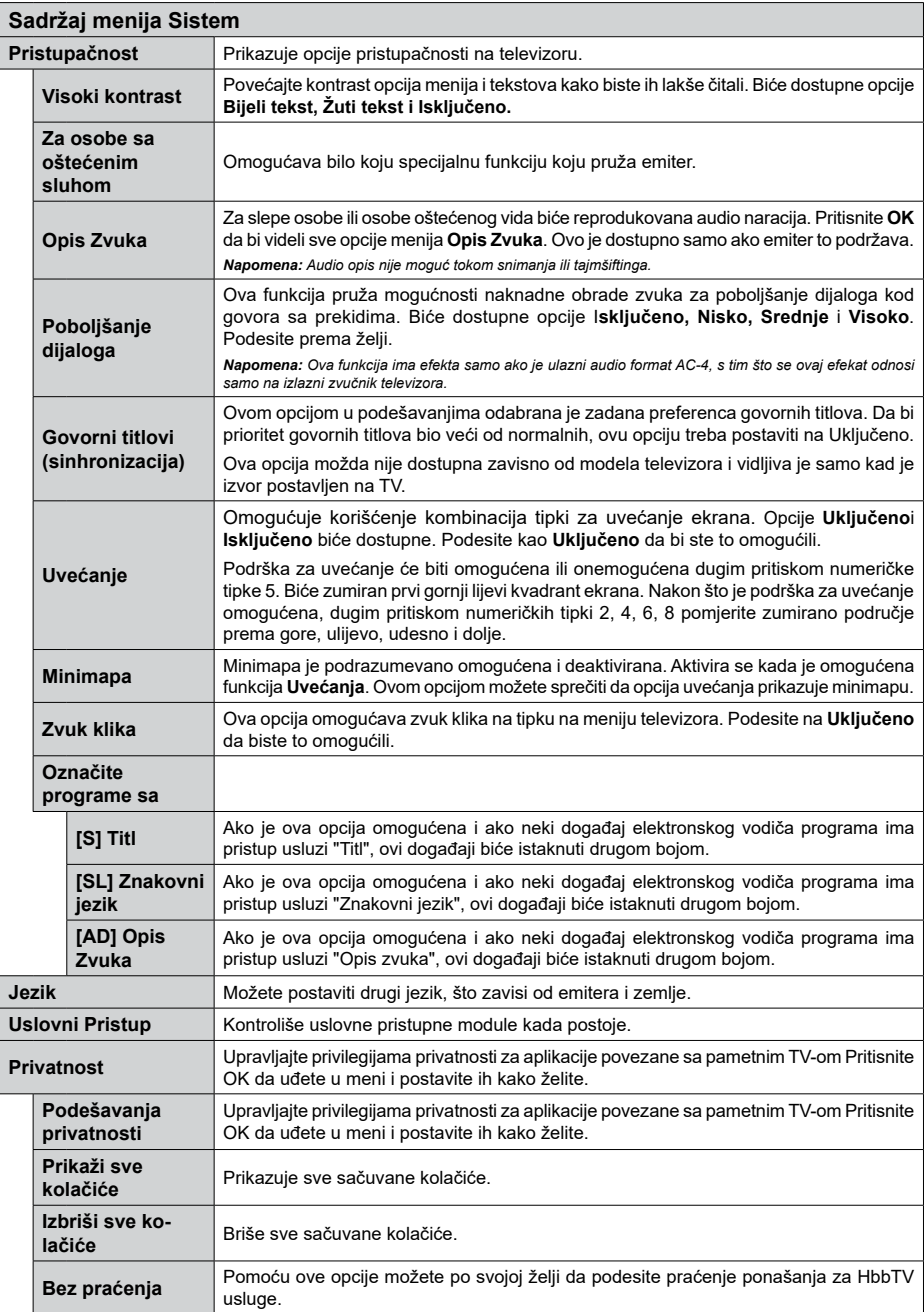

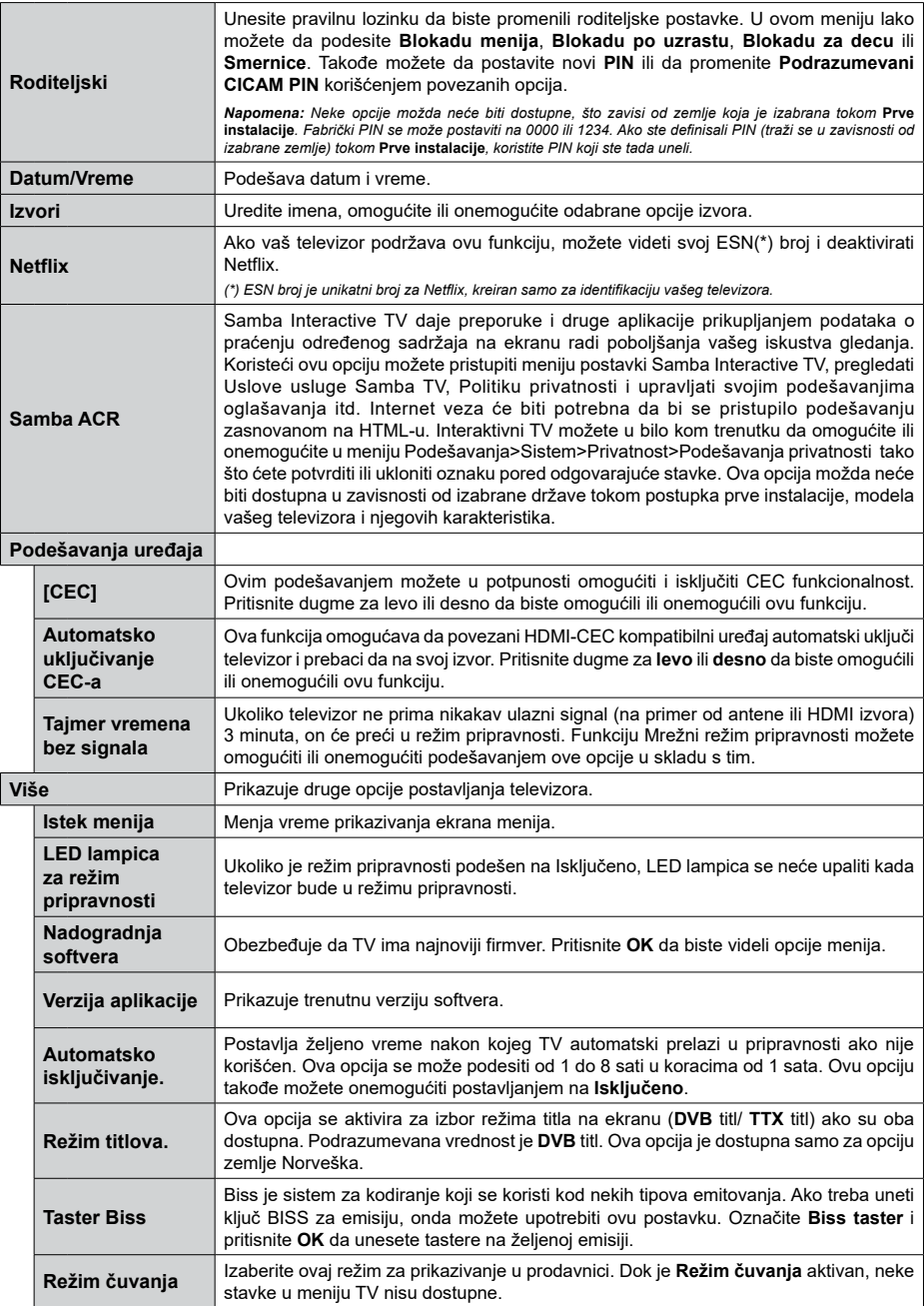

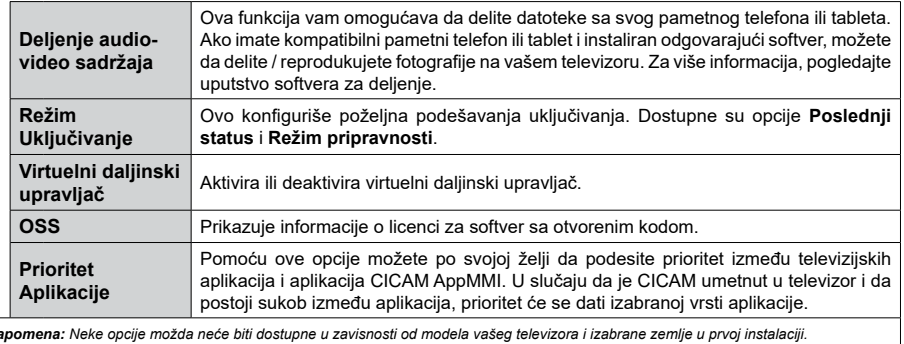

*Napomena: Neke opcije možda neće biti dostupne u zavisnosti od modela vašeg televizora i izabrane zemlje u prvoj instalaciji.*

#### **Opšte rukovanje televizorom**

#### **Korišćenje Liste kanala**

Televizor sortira sve memorisane stanice u listi kanala. U ovoj listi kanala možete da vršite izmene, da podešavate omiljene kanale ili da aktivirate stanice koje treba da se prikažu koristeći opcije menija **Kanali.** Pritisnite taster **OK** da biste otvorili listu kanala. Možete filtrirati izlistane kanale ili obaviti napredne promene u trenutnoj listi pomoću opcija kartica **Filter** i **Uređivanje**. Označite karticu koju želite i pritisnite **OK** da biste videli dostupne opcije.

Da biste dodali kanal koji trenutno gledate u meni **Početak**, označite opciju **Dodaj na početak** u kartici **Uređivanje** u meniju **Kanali** i pritisnite **OK**.

#### **Upravljanje listama omiljenih**

Možete da napravite četiri različite liste svojih omiljenih kanala. Uđite u meni **TV>Kanali** ili pritisnite taster **OK** da biste otvorili meni **Kanali.** Označite karticu **Uređivanje** i pritisnite **OK** da biste videli opcije uređivanja i izaberite opciju **Označi/Odznači kanal**. Izaberite željeni kanal na listi i dok je kanal označen pritisnite taster **OK**. Možete napraviti više izbora. Takođe možete da koristite opciju **sve Označi/Odznači** da biste izabrali sve kanale na listi. Zatim pritisnite taster **Povratak/Nazad** da biste se vratili na opcije menija Uređivanje. Izaberite opciju **Dodaj/Ukloni omiljene** i ponovo pritisnite taster **OK**. Prikazaće se opcije liste omiljenih kanala. Postavite željenu opciju liste na **Uključeno**. Izabrani kanal(i) biće dodati na listu. Da biste uklonili jedan ili više kanala sa liste omiljenih, pratite iste korake i postavite željenu opcijiu liste na **Isključeno**.

Možete da koristite funkciju filtriranja u meniju **Kanali** da biste trajno filtrirali kanale u listi kanala po svojoj želji. Na primer, korišćenjem opcija kartice **Filter**, možete da postavite jednu od svoje četiri omiljene liste za prikazivanje svaki put kada se otvori lista kanala. Odabrane opcije filtriranja biće prikazane na vrhu ekrana menija **Kanali**.

#### **Konfigurisanje Roditeljskih Postavki**

Opcije menija **Roditeljski nadzor** se mogu koristiti da spreče gledanje određenih programa, kanala i korišćenje menija. Ove postavke se nalaze u meniju **Podešavanja>Sistem>Roditeljski nadzor.**

Za prikazivanje opcija menija roditeljske blokade, neophodno je uneti PIN. Nakon ukucavanja tačnog PIN-a, prikazaće se meni **Roditeljski nadzor**.

**Blokiranje Menija:** Ova postavka omogućava ili onemogućava pristup svim menijima ili instalaciju menija televizora.

**Blokada Prema Uzrastu:** Kada se podesi, ova opcija uzima informacije o uzrastu iz emisija i ako je dotični nivo uzrasta onemogućen, sprečava pristup programima.

*Napomena: Ako se tokom Prve Instalacije zemlja postavi kao Francuska, Italija ili Austrija, Blokada Prema Uzrastu se automatski postavlja na 18.*

**Blokada za decu:** Ako je ova opcija podešena na **On** (Uključeno), televizor se može kontrolisati samo putem daljinskog upravljača. U tom slučaju, kontrolna dugmad na televizoru neće raditi.

**Blokada Interneta:** Ako je ova opcija podešena na **Uključeno**, aplikacije koje koriste internet će biti onemogućene. Podesite na **ISKLJUČENO** da biste ponovo oslobodili ove aplikacije.

**Podešavanje PIN Koda:** Definiše novi PIN broj.

**Podrazumevani CICAM PIN:** Ova opcija će posiveti ako nijedan CI modul nije umetnut u CI slot na televizoru. Možete da promenite podrazumevani PIN CI CAM-a koristeći ovu opciju.

*Napomena: Fabrički PIN se može postaviti na 0000 ili 1234. Ako ste definisali PIN (traži se u zavisnosti od izabrane zemlje) tokom* **Prve instalacije***, koristite PIN koji ste tada uneli.*

*Neke opcije možda neće biti dostupne, u zavisnosti od modela i/ili zemlje koja je izabrana tokom* **Prve instalacije***.*

#### **Elektronski programski vodič**

Pomoću funkcije elektronskog vodiča kroz programe na televizoru možete pregledati raspored događanja trenutno instaliranih kanala na vašoj listi kanala. To zavisi od povezanog emitovanja da li je ova funkcija podržana ili ne.

Za pristup vodiču programa, pritisnite taster **Vodič** na daljinskom upravljaču. Takođe možete koristiti opciju **Vodič** u **TV** meniju.

Postoje 2 različita tipa rasporeda, **Vremenski raspored**  i **Sada/Sledeće**. Za prebacivanje između ovih rasporeda, označite karticu sa nazivom alternativnog rasporeda na gornjoj strani ekrana i pritisnite **OK**.

Koristite tastere sa strelicom da biste se kretali kroz vodič programa. Koristite taster **Povratak/Nazad** da bi ste koristili opcije na gornjoj strani ekrana.

#### **Vremenski raspored**

U opciji ovog rasporeda, svi događaji izlistanih kanala biće prikazani po vremenskom rasporedu. Možete koristiti tastere sa strelicom da biste se pomerali kroz listu događaja. Označite događaj i pritisnite **OK** za prikaz menija sa opcijama događaja.

Pritisnite taster **Povratak/Nazad** da biste koristili dostupne opcije kartice. Označite aplikaciju **Filter** i pritisnite **OK** da biste videli sve opcije filtriranja. Za promenu rasporeda, označite **Sada/Sledeće** i pritisnite **OK**. Možete koristiti opcije **Prethodni dan** i **Sledeći dan** za prikaz događaja od prethodnog dana i za sledeći dan.

Označite karticu **Dodatno** i pritisnite **OK** da biste pristupili opcijama u nastavku.

**Označavanje žanra:** Prikazuje meni za **Označavanje žanra.** Izberite žanr i pritsnite **OK**. Događaji u programskom vodiču koji odgovaraju izabranom žanru biće označeni.

**Pretraživanje vodiča:** Prikazuje opcije pretraživanja. Pomoću ovih opcija možete pretražiti bazu podataka programskog vodiča u skladu sa izabranim kriterijumima. Usklađeni rezultati će biti navedeni.

**Sada:** Prikazije trenutni događaj na istaknutom kanalu.

**Zoom:** Označite i pritisnite **OK** da biste videli događaje u širem vremenskom intervalu.

#### **Raspored Sada/Sledeće**

Kod ove opcije rasporeda, prikazaće se samo trenutni i sledeći događaji izlistanih kanala. Možete koristiti tastere sa strelicom da biste se pomerali kroz listu događaja.

Pritisnite taster **Povratak/Nazad** da biste koristili dostupne opcije kartice. Označite aplikaciju **Filter** i pritisnite **OK** da biste videli sve opcije filtriranja. Za promenu rasporeda, označite **Vremenski raspored** i pritisnite **OK**.

#### **Opcije događaja**

Koristeći navigacione tastere, označite događaj i pritisnite dugme **OK** da bi se prikazao meni **Opcije.** Dostupne su sledeće opcije:

**Biranje kanala:** Koristite ovu opciju za prelazak na izabrani kanal da biste ga mogli gledati. Programski vodič će biti zatvoren.

**Više informacija:** Prikazuje detaljnije informacije o izabranom događaju. Koristite taster sa strelicom za kretanje nagore i nadole da boste se pomerali kroz tekst.

**Postavi tajmer za događaj / Izbriši tajmer za događaj: Izaberite opciju Postavi tajmer za događaj i pritisnite OK.** Možete podesiti tajmere za buduće događaje. Da biste otkazali postavljeni tajmer, označite taj događaj i pritisnite dugme **OK**. **Zatim izaberite opciju "Izbriši tajmer za događaj".** Tajmer će biti otkazan.

**Snimaj / izbriši snimak. Tajmer: Izaberite opciju Snimaj i pritisnite dugme OK. Ako se program emituje kasnije, biće dodat na listu** Tajmera za snimanje. Ako je izabrani program u toku, snimanje počinje odmah.

Da biste otkazali postavljen tajmer za snimanje, označite taj događaj i pritisnite dugme **OK**, odaberite opciju **Izbriši snimak. Tajmer**. Tajmer za snimanje će biti otkazan.

*VAŽNO: Povežite USB disk na vaš televizor dok je televizor isključan. Zatim treba da uključite televizor da biste omogućili funkciju snimanja.*

*Napomene: Ne možete preći na bilo koji drugi kanal dok je aktivno snimanje ili je uključen aktivan tajmer za trenutni kanal.*

*Nije moguće postaviti tajmer ili tajmer za snimanje za dva ili više događaja u istom vremenskom intervalu.*

#### **Usluge teleteksta**

Pritisnite dugme **Text** za ulazak. Ponovo pritisnite za mešoviti režim, što omogućava da istovremeno gledate stranicu teleteksta i TV emisiju. Pritisnite ponovo za izlazak. Kad je dostupno, odeljci na stranicama teleteksta postaće šifrovani bojom i mogu se birati pritiskanjem dugmadi u boji. Pratite uputstva koja su prikazana na ekranu.

#### **Digitalni teletekst**

Pritisnite dugme **Text** (Teletekst) da biste prikazali informacije o digitalnom teletekstu. Rukujte sa dugmadima u boji, dugmadima kursora i dugmetom **OK**. Način rada se može razlikovati, u zavisnosti od sadržaja digtalnog teleteksta. Pratite uputstva koja su prikazana na ekranu digitalnog teleteksta. Kada se ponovo pritisne dugme **Text**, televizor se vraća na televizijsku emisiju.

#### **Ažuriranje softvera**

Vaš TV može naći i ažurirati firmver automatski preko antenskog/kablovskog signala ili preko Interneta.

#### **Pretraživanje novijih verzija softvera preko korisničkog interfejsa**

Na glavnom meniju izaberite **Podešavanja>Sistem** , a zatim **Više**. Idite na opciju **Nadogradnja softvera** i pritisnite taster **OK**. Zatim izaberite **Tražiti nadogradnju** i pritisnite OK da biste potražili nove softverske nadogradnje.

Ako se pronađe novija verzija, on započinje njeno preuzimanje. Kada se preuzimanje završi, prikazaće se upozorenje; pritisnite dugme **OK** da završite proces nadogradnje softvera i resetujte televizor.

#### **Pretraživanje u 3 ujutro i režim ažuriranja**

Ukoliko je televizor povezan na signal iz etra ili Internet i **Automatsko skeniranje** postavljeno na **Omogućeno**, vaš televizor će tražiti nove nadogradnje u 3:00 ujutro. Ako je pronađen novi softver i ako je uspešno preuzet, biće instaliran pri sledećem uključivanju.

*Napomena: Nemojte izvlačiti kabl ako LED lampica treperi tokom resetovanja. Ukoliko se TV ne uključi nakon ažuriranja, isključite ga iz struje, sačekajte dva minuta i zatim ga ponovo uključite.*

*Sva ažururanja se kontrolišu automatski. Ako se sprovede ručna pretraga i ne pronađe se nijedan softver, tada je ovo trenutna verzija.*

#### **Rešavanje problema i saveti**

#### **TV se ne uključuje**

Proverite da li je kabl za napajanje bezbedno priključen u zidnu utičnicu. Pritisnite dugme za uključivanje i isključivanje na televizoru.

#### **Loša slika**

- Proverite da li ste pravilno podesili televizor.
- Nizak nivo signala može dovesti do distorzije slike. Proverite priključke za antenu.

• Proverite da li ste uneli tačnu frekvenciju kanala ukoliko ste obavili ručno podešavanje.

#### **Nema slike**

- Televizor ne prima nijedan signal. Proverite da li ste izabrali odgovarajući ulaz.
- Da li je antena pravilno povezana?
- Da li je oštećen kabl antene?
- Da li su za povezivanje antene korišćeni odgovarajući priključci?
- Ukoliko ste u nedoumici, posavetujte se sa prodavcem.

#### **Nema zvuka**

- Proverite da li je televizor utišan. Pritisnite dugme **Mute** ili pojačajte zvuk da biste proverili.
- Možda se zvuk čuje samo iz jednog zvučnika. Proverite podešavanja balansa u meniju Zvuk.

#### **Daljinski upravljač - ne radi**

- Možda su se ispraznile baterije. Zamenite baterije.
- Baterija su možda nepravilno postavljene. Pogledajte deo "Postavljanje baterija u daljinski upravljač".

#### **Nema signala na ulaznom izvoru**

- Možda nije povezan nijedan uređaj.
- Proverite AV kablove i priključke sa vašeg uređaja.
- Proverite da li je uređaj uključen.

#### **Slika nije centrirana u VGA izvoru**

Da bi televizor automatski centrirao sliku, uđite u meni **PC položaj** u meniju **Slika**, označite **Autopoložaj** i pritisnite **OK**. Sačekajte da se to završi. Da biste ručno podesili položaj slike, možete da koristite opcije **H položaj** i **V položaj**. Izaberite željenu opciju, a za podešavanje koristite tastere sa strelicom za pomeranje ulevo i udesno na daljinskom upravljaču.

#### **Snimanje nije dostupno**

Da biste snimili program, morate prvo pravilno da povežete USB memorijski uređaj sa televizorom kada je televizor isključen. Zatim treba da uključite televizor da biste omogućili funkciju snimanja. Ako ne možete da snimate, proverite da li je memorijski uređaj pravilno formatiran i da li ima dovolino prostora.

#### **USB je suviše spor**

Ako se prilikom pokretanja snimanja na ekranu prikaže poruka "Brzina upisa na USB disk je suviše mala za snimanje", pokušajte da ponovo pokrenete snimanje. Ukoliko i dalje dobijate istu grešku, moguće je da vaš USB memorijski uređaj ne zadovoljava zahteve brzine. Pokušajte sa drugim memorijskim uređajem.

#### **Tipični režimi prikazivanja PC ulaza**

Sledeća tabela je ilustracija nekih tipičnih režima video prikaza. Možda vaš televizor ne podržava sve rezolucije.

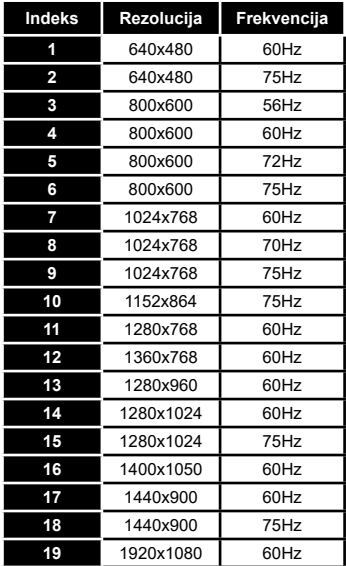

#### **Kompatibilnost AV i HDMI signala**

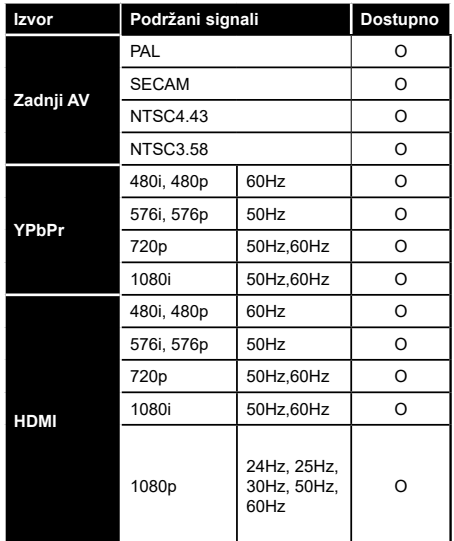

#### **(X: Nedostupno, O: dostupno)**

U nekim slučajevima, signal se možda neće pravilno prikazati na televizoru. Problem može biti neusaglašenost sa standardima opreme izvora (DVD, dekoder, itd.). Ako imate takav problem, obratite se vašem prodavcu ili proizvođaču opreme izvora.

### **Podržani formati datoteka za USB režim**

#### **Formati datoteka za video zapise**

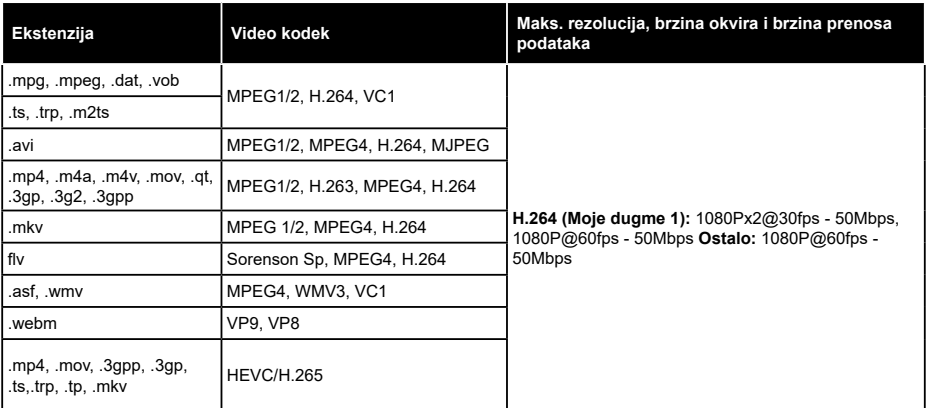

#### **Formati datoteka za slike**

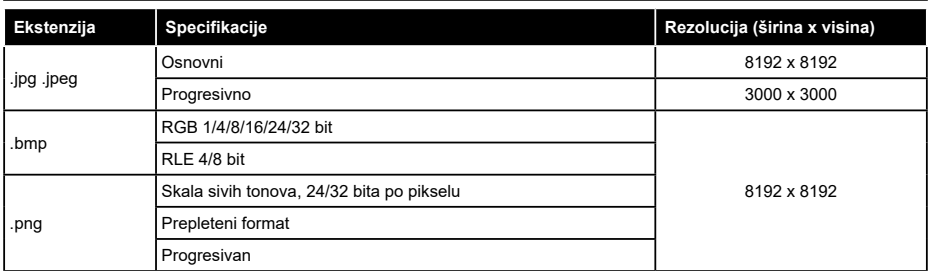

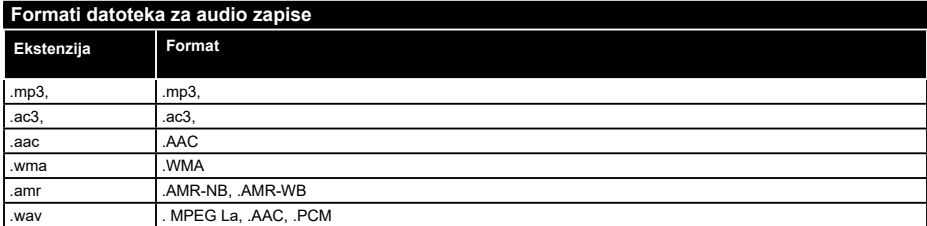

#### **Formati datoteka za prevode**

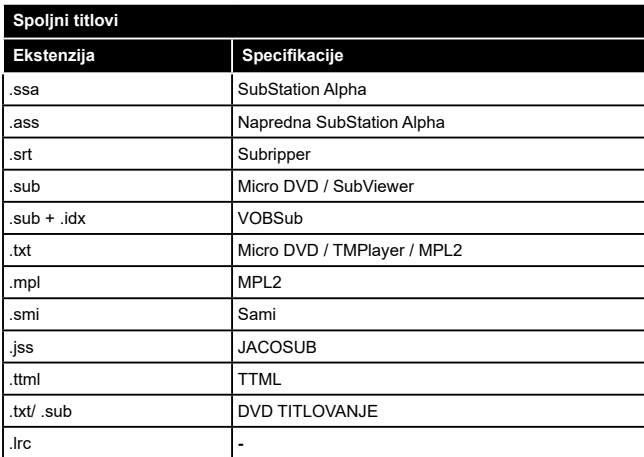

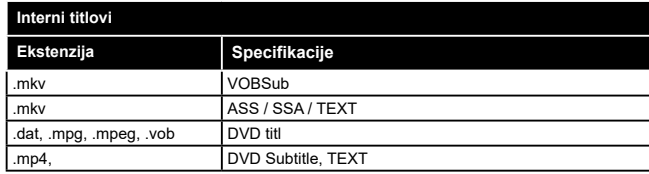

#### **Podržane DVI rezolucije**

Kada uređaje povezujete na TV konektore pomoću DVI konvertorskih kablova (nisu isporučeni), možete da proverite sledeće informacije o rezoluciji.

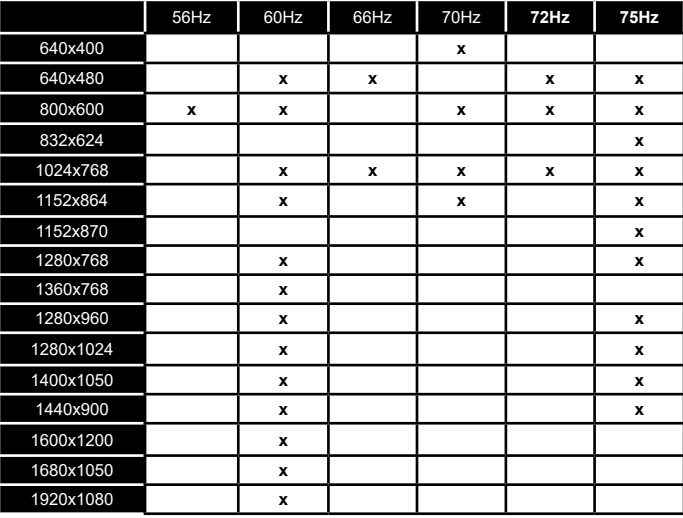

#### **Povezivanje**

#### **Kablovske veze**

#### **Za povezivanje na kablovsku mrežu**

- Morate imati modem ili ruter povezan sa aktivnom konekcijom.
- Povežite televizor sa modemom/ruterom preko Ethernet kabla. Na poleđini televizora (nazad) postoji LAN ulaz.

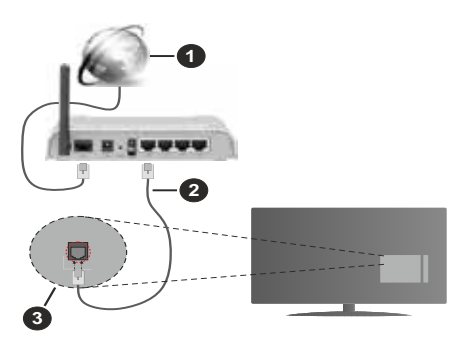

- **1.** Širokopojasna ISP veza
- **2.** LAN (Ethernet) kabl
- **3.** LAN ulaz na poleđini televizora

#### **Za konfigurisanje bežičnih postavki, pogledajte odeljak "Mreža" u meniju Podešavanja.**

• Možda ćete moći da povežete televizor u LAN mrežu, ali to zavisi od konfiguracije vaše mreže. U tom slučaju koristite Ethernet kabl da biste priključili televizor direktno na zidnu utičnicu mreže.

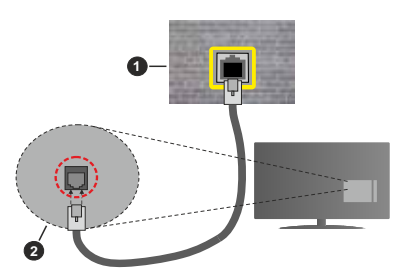

- **1.** Mrežna zidna utičnica
- **2.** LAN ulaz na poleđini televizora

#### **Konfigurisanje podešavanja kablovskog uređaja Tip Mreže**

Tip mreže možete izabrati kao **Kablovski uređaj, Bežični uređaj** ili **Onemogućen** u zavisnosti od aktivne konekcije na televizoru. Izaberite **Kablovski uređaj** ako želite povezivanje preko Ethernet kabla.

#### **Test brzine interneta**

Označite stavku **Test brzine interneta** i pritisnite dugme **OK**. Televizor će proveriti širinu opsega internet konekcije i prikazati rezultat kada završi.

#### **Napredno podešavanje**

Označite stavku **Napredno podešavanje** i pritisnite dugme **OK**. Na sledećem ekranu možete da promenite IP i DNS postavke televizora. Označite željenu postavku i pritisnite dugme za kretanje ulevo ili udesno da biste promenili postavku sa **Automatski** na Ručno. Sada možete da unesete vrednosti za IP i / ili DNS. Izaberite povezanu stavku iz padajućeg menija i unesite nove vrednosti koristeći numeričke tastere na daljinskom upravljaču. Označite **Sačuvaj** i pritisnite dugme **OK** da biste sačuvali postavke kada završite.

#### **Bežična konekcija**

#### **Za povezivanje na bežičnu mrežu**

Televizor se ne može povezati sa mrežama sa skrivenim SSID-om. Da biste SSID vašeg modema učinili vidljivim, treba da promenite SSID postavke preko softvera modema.

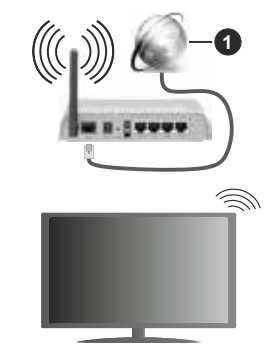

#### **1.** Širokopojasna ISP veza

Bežični-N ruter (IEEE 802.11a/b/g/n) sa istovremenim 2.4 i 5 GHz opsezima projektovan je za povećanje širine opsega. On je optimizovan za brži HD video striming bez prekidanja, prenos datoteka i bežično igranje igrica.

- Frekvencija i kanal zavise od lokacije.
- Brzina prenosa razlikuje se u zavisnosti od razdaljine i broja prepreka koje se nalaze između prenosnih uređaja, njihove konfiguracije, uslova radio-talasa, saobraćaja na liniji i proizvoda koje koristite. Prenos može da bude prekinut ili isključen, u zavisnosti od uslova radio-talasa, DECT telefona ili drugih WLAN 11b uređaja. Standardne vrednosti brzine prenosa su teoretske maksimalne vrednosti za bežične standarde. One nisu stvarna brzina prenosa podataka.
- Lokacija gde će prenos biti najefikasniji zavisi od okoline u kojoj se koristi.
- Bežična funkcija televizora podržava modeme tipa 802.11 a, b, g i n. Preporučuje se da koristite IEEE 802.11n protokol komunikacije da biste izbegli moguće probleme za vreme gledanja video zapisa.
- Morate da promenite SSID vašeg modema kada u blizini ima drugih modema sa istim SSID-om. U suprotnom možete imate problema sa vezom. Alternativno koristite kablovsku vezu ako imate problema sa bežičnom vezom.

#### **Konfigurisanje podešavanja bežičnih uređaja**

Otvorite meni **Mreža** i izaberite **Tip mreže** kao **Bežični uređaj** da biste započeli postupak povezivanja.

Označite opciju **Skeniranje bežične mreže** i pritisnite **OK** da biste započeli pretraživanje dostupnih bežičnih mreža. Sve pronađene mreže će biti izlistane. Označite omiljenu mrežu sa liste i pritisnite **OK** za povezivanje. Mrežu sa skrivenim SSID-om drugi uređaji ne mogu otkriti. Ako se želite povezati s mrežom sa skrivenim SSID-om, pomjerajte se po listi otkrivenih bežičnih mreža, označite opciju Dodaj novu mrežu i pritisnite OK. Unesite naziv mreže i odaberite vrstu zaštite pomoću povezanih opcija za povezivanje.

*Napomena: Ukoliko modem podržava N režim, treba da podesite podešavanja N režima.*

Ako je izabrana mreža zaštićena lozinkom, unesite pravilnu lozinku koristeći virtuelnu tastaturu. Ovu tastaturu možete koristiti preko navigacionih tastera i dugmeta **OK** na daljinskom upravljaču.

Sačekajte dok se ne pojavi IP adresa na ekranu.

Ovo znači da je uspostavljena veza. Za prekidanje veze sa bežičnom mrežom, označite **Tip mreže** i pritisnite dugme za kretanje ulevo ili udesno da biste ga podesili kao Onemogućen.

Ako ste se povezali sa bežičnom mrežom, u meniju Mreža će se pojaviti opcija Prekini vezu, a takođe će biti sačuvan i profil vaše bežične mreže, tako da će se televizor automatski povezati sa istom mrežom svaki put kada pređete na bežičnu vezu. Da biste prekinuli povezanost sa bežičnom mrežom i izbrisali sačuvani profil bežične mreže, označite opciju **Prekini vezu** i pritisnite **OK**.

Ako vaš ruter ima WPS, možete direktno da se povežete sa modemom/ruterom bez prethodnog unošenja lozinke ili dodavanja mreže. Označite opciju "**Pritisnite WPS na vašem wifi ruteru**" i pritisnite dugme **OK**. Idite do modema/rutera i pritisnite WPS dugme na tom uređaju da biste uspostavili vezu. Na televizoru ćete vidjeti potvrdu povezivanja kada uređaji budu upareni. Izaberite **OK** za nastavak. Nisu potrebne dodatne konfiguracije.

Označite **Test brzine interneta** i pritisnite dugme **OK** da biste proverili brzinu svoje internet konekcije.

Označite stavku **Napredno podešavanje** i pritisnite dugme **OK** da biste otvorili meni sa naprednim podešavanjima. Koristite navigacione i numeričke tastere da podesite vrednost. Označite **Sačuvaj** i pritisnite dugme **OK** da biste sačuvali postavke kada završite.

#### **Ostale informacije**

Status veze biće prikazan kao **Povezan** ili **Nije povezan** zajedno sa trenutnom IP adresom, ako je veza uspostavljena.

#### **Povezivanje na mobilni uređaj preko WLAN-a**

• Ako vaš mobilni uređaj ima WLAN funkcionalnost, možete ga povezati sa televizorom preko rutera da biste pristupili sadržaju na tom uređaju. Da biste to uradili, Vaš mobilni telefon mora da ima odgovarajući softver za deljenje.

Povežite televizor sa svojim ruterom prateći korake koji su navedeni u ranijim odeljcima.

Nakon toga povežite mobilni telefon sa ruterom i aktivirajte softver za deljenje na mobilnom telefonu. Zatim izberite datoteke koje želite da podelite sa televizorom.

Ako je veza pravilno postavljena, sada treba da pristupite deljenim datotekama koje su instalirane na vašem mobilnom telefonu preko funkcije Deljenje audio i video signala na televizoru.

Označite opciju **Deljenja audio i video sadržaja** u meniju **Izvori** i pritisnite **OK**, prikazaće se dostupni uređaji na serveru medija u mreži. Izaberite svoj mobilni uređaj i pritisnite dugme **OK** za nastavak.

• Ako je dostupno, možete preuzeti virtuelni daljinski upravljač sa servera vašeg mobilnog operatera.

*Napomena: Neki mobilni telefoni možda neće podržavati ovu opciju.*

#### **Mrežni režim pripravnosti**

Mrežni režim pripravnosti je standardna opcija koja omogućava uređaju da se uključi ili probudi preko mrežne poruke. Ova poruka se šalje uređaju putem programa koji se izvršava na daljinskom uređaju povezanom na istu lokalnu mrežu, kao što je pametni telefon.

Vaš televizor je kompatibilan sa WoWLAN-om. Ova funkcija može biti onemogućena tokom procesa prve instalacije. Da bi omogućili ovu funkciju, postavite opciju **Mrežni režim pripravnosti** u meniju **Mreža** na **Uključeno**.. Neophodno je da oba uređaja, uređaj sa koga će se mrežna poruka poslati televizoru i televizor, budu povezani u istu mrežu. Funkcija Mrežni režim pripravnosti se podržava samo za Android OS uređaje i može da se koristi samo preko YouTube i Netflix aplikacija.

Da bi se koristila ta funkcija, TV i daljinski uređaj treba da budu povezani najmanje jednom dok je TV uključen. Ako je televizor isključen, vezu treba ponovo

uspostaviti sledeći put kad se uključi. U suprotnom ta funkcija neće biti dostupna. To se ne odnosi na prebacivanje TV-a u režim pripravnosti.

Performanse nekih uređaja na tržištu mogu da variraju zbog softverske arhitekture. Da biste koristili funkciju **Mrežni režim pripravnost** i sa boljim performansama, vodite računa da uređaj ima najnoviju verziju firmvera.

Ako želite da vaš televizor troši manje električne energije u režimu pripravnosti, možete onemogućiti ovu funkciju podešavanjem opcije **Mrežni režim pripravnosti** kao **Isključeno**.

#### **Bežični prikaz**

Bežični prikaz je standard striming video i audio sadržaja. Ova funkcija vam omogućuje da televizor koristite kao uređaj za bežični prikaz.

#### **Upotreba sa mobilnim uređajima**

Ima različite standarde koji omogućavaju deljenje ekrana između vašeg mobilnog uređaja I televizora, uključujući grafički, video i audio sadržaj.

Ako vaš TV nema ugrađeni WLAN, najprije utaknite bežični USB dongl.

Zatim pritisnite dugme **Izvor** na daljinskom upravljaču i izaberite izvor **Bežični prikaz**.

Pojavljuje se ekran koji kaže da je televizor spreman za povezivanje.

Otvorite aplikaciju za deljenje na vašem mobilnom uređaju. Ove aplikacije imaju druga imena za svaki brend, pogledajte priručnik vašeg uređaja oko više informacija.

Skenirati za uređaje. Nakon izbora vašeg televizora i povezivanja, ekran vašeg uređaja će se prikazati na televizoru.

*Napomena: Ova funkcija može da se koristi samo ako uređaj to podržava. Ako budete imali problema sa vezom, proverite da li verzija operativnog sistema koju koristite podržava ovu funkciju. Mogu se javiti problemi nekompatibilnosti sa verzijama operativnog sistema koje su objavljene nakon proizvodnje ovog televizora. Skeniranje i povezivanje su različiti u skladu sa programu koji koristite.*

#### **Rešavanje problema sa vezom**

#### **Bežična mreža nije dostupna**

- Uverite se da zaštitni zidovi na Vašoj mreži dozvoljavaju bežičnu konekciju televizora.
- Ponovo pokušajte da potražite bežične mreže pomoću ekrana menija **Mreža**.

Ako bežična mreža ne radi pravilno, pokušajte sa kablovskom mrežom koju imate kod kuće. Pogledajte odeljak Kablovske veze za više informacija o ovom procesu.

Ako televizor ne funkcioniše kada koristite kablovsku vezu, proverite modem (ruter). Ako nije problem u ruteru, proverite internet konekciju modema.

#### **Spora veza**

Pogledajte uputstvo za bežični modem da biste saznali više informacija o internom servisnom području, brzini veze, kvalitetu signala i drugim podešavanjima. Potrebna vam je brza konekcija za modem.

#### **Smetnje za vreme reprodukovanja ili usporene reakcije**

U tom slučaju možete pokušati sledeće:

Udaliite naimanie tri metra mikrotalasne uređaje. mobilne telefone, bluetooth uređaje ili druge uređaje koje su WLAN kompatibilni. Pokušajte da promenite aktivni kanal na WLAN ruteru.

#### **Internet Konekcija Nije Dostupna / Deljenje Audio-Video Sadržaja Ne Funkcioniše**

Ako je MAC adresa (jedinstveni identifikacioni broj) vašeg računara ili modema već trajno registrovana, moguće je da se vaš televizor ne može povezati na internet. U tom slučaju, MAC adresa se potvrđuje svaki put kada se povezujete na internet. Ovo je mera opreza za zaštitu od neovlašćenog pristupa. Pošto vaš televizor ima svoju MAC adresu, vaš internet provajder ne može da proveri MAC adresu vašeg televizora. Zbog toga se vaš televizor ne može povezati na internet. Kontaktirajte vašeg provajdera internet uslugi i potražite informacije o tome kako povezati ostale uređaje, kao što je televizor, na internet.

Takođe, postoji mogućnost da se veza ne može uspostaviti zbog problema sa zaštitnim zidom. Ako smatrate da je to uzrok problema, kontaktirajte internet provajdera. Zaštitni zid može biti uzrok problema sa uspostavljanjem veze i otkrivanjem tokom korišćenja televizora u režimu deljenja audio-video sadržaja ili pretraživanja funkcijom deljenja audio-video sadržaja.

#### **Nevažeći domen**

Pobrinite se da ste na računaru prijavljeni sa ovlašćenim korisničkim imenom/lozinkom i da je vaš domen aktivan pre nego što počnete sa deljenjem datoteka preko programa servera medija na vašem računaru. Ukoliko je domen nevažeći, to može dovesti do problema sa pregledavanjem datoteka u režimu deljenja audio-video sadržaja.

#### **Korišćenje mrežne usluge deljenja audio-video sadržaja**

Funkcija deljenja audio-video sadržaja koristi standard koji olakšava proces prikazivanja digitalnih medija i čini ga prijatnim za korišćenje u kućnoj mreži.

Ovaj standard omogućava da gledate i reprodukujete fotografije, muziku i video zapise koji su uskladišteni na serveru medija koji je povezan sa vašom kućnom mrežom.

#### **1. Instalacija softvera servera**

FunkcijaAudio-video deljenje ne može da se koristi ako program servera nije instaliran na vaš računar ili potrebni softver servera medija nije instaliran na prateći uređaj. Pripremite PC odgovarajućim programom servera.

**2. Povezivanje na kablovsku ili bežičnu mrežu** Pogledajte poglavlja **Kablovska/bežična veza** za detaljne informacije o konfigurisanju.

#### **3. Omogućite deljenje audio i video sadržaja**

Uđite u meni **Podešavanja>Sistem>Više i omogućite AVS** opciju.

#### **4. Preslušivanje zajedničkih datoteka preko pregledača medija**

Označite opciju **Deljenje audio i video sadržaja** u meniju **Izvori** pomoću tastera sa strelicom i pritisnite **OK**. Dostupni uređaji na serveru medija će biti navedeni. Izaberite jedan i pritisnite **OK** da biste nastavili. Prikazaće se pregledač medija.

Pogledajte odeljak menija **Pregledač multimedija** za više informacija o reprodukciji.

Ako se pojavi problem sa mrežom, isključite televizor i pokušajte ponovo. Režimi za maskiranje i preskakanje nisu dostupni sa funkcijom deljenja audio-video sadržaja.

PC/HDD/Multimedijalni lejer ili bilo koji drugi kompatibilni uređaj treba da se koristi sa kablovskom vezom radi boljeg kvaliteta reprodukcije.

Koristite LAN vezu za brže deljenje datoteka između drugih uređaja, na primer računara.

*Napomena: Možda neki računari neće moći da koriste funkciju deljenja audio-video sadržaja zbog administratorskih i bezbednosnih podešavanja (kao što su poslovni računari).*

#### **Aplikacije**

Aplikacijama koje su instalirane na vašem televizoru možete pristupiti iz menija **Početak**. Pritisnite dugme **Meni** na daljinskom upravljaču, prikazaće se meni **Početka**. Označite aplikaciju i pritisnite **OK** da biste ie pokrenuli.

Da biste upravljali aplikacijama instaliranim na televizoru, možete da koristite opciju **Više aplikacija** u meniju **TV**-a. Možete instaliranu aplikaciju da dodate u meni **Početak**, pokrenete ili je uklonite. Označite aplikaciju i pritisnite **OK** da biste videli sve dostupne opcije.

Možete i da dodate nove aplikacije iz prodavnice aplikacija. Za pristup prodavnici označite opciju **Prodavnica** u meniju **TV**-a i pritisnite **OK**. Prikazaće se dostupne aplikacije. Prodavnici aplikacija takođe možete pristupiti iz menija **Više aplikacija**.

Svoja podešavanja možete resetovati u menijima **Početak**, uključujući one koji se odnose na aplikacije, na podrazumevana podešavanja pomoću opcije **Resetovanje aplikacija** u meniju **Podešavanj**a (dostupnost zavisi od modela televizora i njegovih karakteristika). Označite ovu opciju i pritisnite **OK**. Prikazaće se ekran sa tekstom potvrde. Označite **DA** i pritisnite **OK** da biste nastavili. Imajte na umu da nećete moći da ponovite ovu operaciju u narednih nekoliko minuta.

#### *Napomene:*

*Moguće probleme vezane za aplikacije može da izazove dobavljač sadržaja.*

*Internet usluge trećih strana se mogu promeniti, otkazati ili ograničiti u bilo koje doba.* 

#### **Internet pregledač**

Da biste koristili Internet pregledač, prvo uđite u meni **Početne stranice**. Zatim pokrenite aplikaciju za internet pregledač koji ima logotip narandžaste boje sa simbolom zemlje..

Na početnom ekranu pregledača, dostupne sličice za unapred definisane (ako postoje) linkove do veb sajtova biće prikazane kao opcije **Brzog biranja** zajedno sa opcijama **Uređivanje brzog biranja** i **Dodavanje u brzo biranje**.

Da biste upravljali pregledačem, koristite dugmad sa strelicama na daljinskom upravljaču. Da biste videli traku sa opcijama pregledača, pomerite kursor na vrh stranice. Na raspolaganju su opcije **Istorija, Kartice** i **Obeleživači,** kao i traka pregledača koja sadrži dugmad za prethodno/sledeće, dugme za osvežavanje, traku za adresu/pretraživanje i dugmad **Brzo biranje** i **Pregledano**.

Da biste dodali željeni veb sajt na listu za **Brzo biranje** radi bržeg pristupa, pomerite kursor na vrh stranice ili pritisnite. Pojaviće se traka pregledača. Označite **Brzo biranje** - iii pritisnite dugme **OK**. Zatim izaberite opciju **Dodavanje u brzo biranje** i pritisnite dugme **OK**. Popunite polja za **Ime** i **Adresu**, označite **OK** i pritisnite dugme **OK** za dodavanje. Dok ste na lokaciji koju želite da dodate na listu za **Brzo biranje**, označite dugme **Pregledano** i pritisnite dugme **OK**. Zatim označite opciju **Dodavanje u brzo biranje** i ponovo pritisnite dugme **OK**. **Ime** i **Adresa** će se automatski popuniti u skladu sa sajtom koji ste posetili. Označite **OK** i pritisnite dugme **OK** da biste dodali.

Takođe možete da koristite opcije menija **Pregledano** da biste upravljali pregledačem. Označite dugme **Pregledano** i pritisnite dugme **OK** da biste videli posebne i opšte opcije koje su dostupne za stranicu.

Ima više načina za pretraživanje ili posećivanje veb sajtova korišćenjem veb pregledača.

Unesite adresu veb sajta (URL) u traku za pretraživanje/adresu i označite dugme **Enter** na virtuelnoj tastaturi, a zatim pritisnite dugme **OK** da biste posetili taj sajt.

Unesite ključnu reč ili ključne reči u traku za pretraživanje/adresu i označite dugme **Enter** na virtuelnoj tastaturi, a zatim pritisnite dugme **OK** da biste započeli pretragu povezanih veb sajtova.

Označite sličicu za Brzo biranje i pritisnite dugme **OK** da biste posetili povezani veb sajt.

Vaš televizor je kompatibilan sa USB mišem. Priključite miš ili adapter bežičnog miša na USB ulaz televizora radi lakše i brže navigacije.

Neke Internet strane imaju fleš sadržaje. Ovaj pregledač ih ne podržava.

Vaš televizor ne podržava preuzimanja preko pregledača.

Ne podržavaju se svi sajtovi na Internetu. U zavisnosti od sajta, mogu se javiti problemi sa sadržajem. Pod nekim uslovima, video sadržaji se ne mogu reprodukovati.

#### **Sistem HBBTV**

HbbTV (Hybrid Broadcast Broadband TV) je novi industrijski standard koji TV usluge dostavljene emitovanjem kombinuje sa uslugama dostavljenim preko širokopojasnog interneta, a potrošačima omogućava pristup uslugama na Internetu preko povezanih televizora i satelitskih prijemnika. Usluge dostavljene preko HbbTV-a obuhvataju tradicionalne TV kanale, razne usluge, video na zahtev, elektronski vodič kroz programe, interaktivno reklamiranje, personalizaciju, glasanje, igre, socijalne mreže i ostale multimedijalne aplikacije.

HbbTV aplikacije su dostupne na kanalima koje je signalizirao emiter. Emiter označava jednu aplikaciju kao "autostart" i ona se automatski pokreće na platformi. Autostart aplikacije se obično pokreću pomoću male ikone crvenog dugmeta da bi obavestile korisnika da na tom kanalu postoji HbbTV aplikacija. Pritisnite crveno dgume da biste otvorili stranicu aplikacije. Kada se ova stranica prikaže, možete se vratiti nazad na početni status pomoću ikone crvenog dugmeta, ponovnim pritiskom tog crvenog dugmeta. Možete se naizmenično prebacivati između režima ikone crvenog dugmeta i režima punog korisničkog interfejsa aplikacije pritiskom na crveno dugme. Treba napomenuti da je mogućnost prebacivanja crvenog dugmeta obezbeđena u aplikaciji i to da se neka aplikacija može ponašati drugačije (druge boje dugmadi, kao što su zelena, žuta, plava, mogu se definisati za neke druge funkcije, npr. prečice).

Ako korisnik prebaci na drugi kanal kada je HbbTV aplikacija aktivna (u režimu ikone crvenog dugmeta ili režimu punog korisničkog interfejsa), mogući su sledeći scenariji.

- Aplikacija može nastaviti da se prikazuje.
- Aplikacija može biti prekinuta.
- Aplikacija može biti prekinuta i može biti pokrenuta druga autostart aplikacija crvenog dugmeta.

HbbTV omogućava preuzimanje aplikacija putem emitovanja ili širokopojasnog interneta. Emiter može da omogući oba načina ili samo jedan od njih. Ukoliko platforma nema aktivnu širokopojasnu konekciju, ona ipak može pokrenuti aplikacije koje se emituju.

Autostart aplikacije crvenog dugmeta uglavnom daju linkove do drugih aplikacija. Korisnik tada može da pređe na druge aplikacije koristeći dostavljene veze. Aplikacije treba da obezbede način za njihovo zatvaranje, a obično se koristi dugme **Exit**.

Za HbbTV aplikacije se koristi dugmad na daljinskom upravljaču za interakciju sa korisnikom. Kada je jedna HbbTV aplikacija pokrenuta, ta aplikacija preuzima kontrolu nad nekim dugmadima. Na primer, biranje broja kanala možda neće funkcionisati u aplikaciji teleteksta ako brojevi predstavljaju stranice teleteksta.

HbbTV zahteva da platforma ima mogućnost AV strimovanja. Postoje brojne aplikacije koje nude VOD (video na zahtev) i catch-up TV usluge. Korisnik može da koristi dugmad za reprodukovanje, pauziranje, zaustavljanje, premotavanje unapred i premotavanje unazad na daljinskom upravljaču za interakciju sa AV sadržajem.

*Napomena: Ovu funkciju možete da omogućite ili onemogućite u meniju Podešavanje privatnosti u okviru menija Podešavanja>Sistem.* 

#### **Smart Centar**

Smart centar je mobilna aplikacija koja radi na Android ili iOS platforme. Preko vašeg tableta ili telefona, možete lako strimovati omiljene emisije u živo i programe iz vašeg TV-a. Takođe, možete pokretati aplikacije, koristiti tablet kao daljinski upravljač za televizor i deliti multimedijalne datoteke.

*Napomena: Mogućnost korišćenja svih funkcija ove aplikacije je u zavisnosti od odlike vašeg TV-a.*

#### **Početak**

Da biste mogli da koristite funkcije zasnovane na internetu, vaš modem/ruter moraju biti povezani sa internetom.

*VAŽNO: Uverite se da su TV i mobilni uređaj povezani na istu mrežu.*

Za deljenje multimedija, potrebno je da opcija **Deljenje audio-video sadržaja** bude omogućena (ako je dostupna). Pritisnite taster **Menu** na daljinskom upravljaču, izaberite meni **Podešavanja>Sistem>Više** i pritisnite **OK**. Označite **Deljenje Audio-Video Sadržaja** i promenite opciju na **Omogućeno**. Vaš TV je sada spreman da se poveže na mobilni uređaj. Instalirajte prikladnu aplikaciju **Smart Centar** na vaš mobilni uređaj.

Pokrenite aplikaciju Smart centar. Ako je veza praviljno konfigurisana, na vašem mobilnom uređaju ćete videti ime vašeg televizora. Ako se naziv vašeg televizora ne pojavljuje na listi, sačekajte malo, a zatim dodirnite vidžet **Osveži**. Izaberite vaš TV iz liste.

#### **Evran Mobilnog Ureda**

Na glavnom ekranu možete naći kartice za pristup različitim funkcijama.

Aplikacija preuzima trenutnu listu kanala od TV-a tokom prvog pokretanja.

**MOJI KANALI:** Prikazuju se programi prva četiri kanala sa liste kanala TV uređaja. Možete da promenite navedene kanale. Pritisnite sličicu kanala i zadržite. Prikazuje se lista kanala i možete izabrati kanal koji želite zameniti.

**TELEVIZOR** Sadržaj možete da gledate na kartici TV. U ovom režimu se možete kretati kroz listu kanala koja je preuzeta sa vašeg televizora i kliknuti na sličice za pregled detalja stranica.

**SNIMKE:** Preko ove kartice možete videti aktivne snimke (ako su dostupni) i podsetnike. Za brisanje bilo koje stavke, jednostavno pritisnite ikonu za brisanje koja se nalazi u svakom redu.

**EPG(**elektronski vodič kroz programe**):** Na ovoj kartici možete videti raspored emisija izabrane liste kanala. Takođe možete navigirati kroz kanale pritiskom na željeni kanal u EPG mreži. Imajte na umu da ažuriranje/osveživanje EPG informacije može potrajati u zavisnosti od vaše mreže i kvaliteta internet usluge.

*Napomena: Internet veza je potrebna za EPG informacije na bazi WEB-a.*

**POSTAVKE:** Konfigurišite aplikaciju po želji. Možete promeniti:

**Automatsko zaključavanje (samo u IOS-u):** Ekran uređaja se automatski isključuje nakon izvesnog vremena. Ova opcija je podrazumevano isključena, šta znači da će ekran uvek biti uključen.

**Automatsko omogućavanje FollowMeTV-a:**  Funkcija FollowMeTV (ako je dostupna) će se automatski pokrenuti ukoliko je ovo podešavanje omogućeno. Ova opcija je podrazumevano onemogućena.

**Automatsko povezivanje na televizor:** Ako je omogućeno, vaš mobilni uređaj će se automatski povezati na televizor koji je povezan poslednji i preskočiti ekran za pretragu televizora.

**Promeni TV (jedino u IOS-u):** Prikazuje trenutno povezani TV. Možete pritisnuti ovu postavku da biste otišli do ekrana "Pretraga televizora" i da biste promenili u drugi televizor.

**Uređivanje prilagođene liste kanala:** Možete urediti prilagođenu listu kanala preko ove postavke.

**Izaberi izvor liste kanala:** Možete izabrati izvor liste kanala koja bi se koristila u ovu aplikaciju. Opcije su "TV lista" i "Prilagođena lista". Dodatno, možete aktivirati opciju "Zapamti moj izbor" da biste postavili izabrani izvor liste kanala kao stalni izbor. U tom slučaju, ako je izabrani izvor dostupan, on će se koristiti u aplikaciji.

**Broj verzije:** Prikazuje trenutnu verziju aplikacije.

#### **Stranica Detalja:**

Da biste otvorili stranicu sa detaljima, dodirnite program. Na stranici sa detaljima možete videti detaljnije informacije o programima koje ste izabrali. Na ovoj stranici se nalaze kartice "Detalji", "Ekipa" i .Video zapisi".

**DETALJI:** Ova kartica daje sažetak i informacije o izabranom programu. Takođe sadrži veze do Fejsbuk i Twiter stranica izabranih programa.

**EKIPA:** Prikazuje sve ljude koji su doprineli trenutnom programu.

**VIDEO ZAPISI:** Omogućava video zapise na Youtube koji su povezani sa izabranim programom.

*Napomena: Za neke funkcije je potrebna veza sa Internetom.*

#### **Funkcija FollowMe TV (ako postoji)**

Dodirnite vidžet FOLLOW ME TV koji se nalazi u donjem levom uglu ekrana mobilnog uređaja da biste promenili raspored funkcije FollowMe TV.

Dodirnite ikonu za reprodukciju da biste pokrenuli strimovanje sadržaja sa vašeg televizora na mobilni uređaj. Dostupno ako je vaš uređaj u dometu rutera.

#### **Režim preslikavanja**

Ovaj režim funkcije FollowMe TV je omogućen kao podrazumevani i omogućava striming sadržaja sa bilo kog od izabranih TV izvora i pregledača multimedija.

#### *Napomene:*

*Imajte na umu da su podržani samo digitalni (DVB-T/C/S) SD i HD kanali.*

*Višejezična audio podrška i funkcije uključivanja/isključivanja titlova nisu funkcionalne.*

*Performanse striminga se mogu menjati u zavisnosti od kvaliteta vaše mreže.*

#### **Stranica Deljenja medija**

Za pristup vidžetu **Deljenje Medija,** dodirnite **Strelicu Nagore** koja se nalazi u donjem levom uglu ekrana.

Ako se dodirne vidžet Deljenje medija, prikazuje se ekran gde možete izabrati tip datoteke medija koji želite da podelite na vaš televizor.

*Napomena: Nisu podržani svi formati slike. Ova funkcija neće raditi ako Deljenje audio-video sadržaja nije podržano.*

#### **Funkcija Smart Daljinski**

Možete koristiti vaš mobilni uređaj kao daljinski upravljač vašeg TV nakon što se ga povezali na TV. Da biste koristili sve mogućnosti daljinskog upravljanja, dodirnite **Strelicu Nagore** u donjem levom uglu ekrana.

#### **Prepozavanje glasa**

Možete dodirnuti vidžet **Mikrofon( )** i prilagoditi vašu aplikaciju, dajući glasovne komande kao što su "Volume Up/Down!" (Povećanje/smanjenje jačine zvuka), "Programme Up/Down!" (Prethodni/sledeći program).

*Napomena: Ova funkcija je moguća jedino na uređajima sa Android platformom.*

#### **Stranica Tastature**

Stranica tastature se može otvoriti na dva načina: pritiskom na vidžet **Tastatura( )** na ekranu aplikacije ili automatski, primanjem komande sa televizora.

#### **Zahtevi**

- **1.** Smart TV
- **2.** Mrežna veza
- **3.** Mobilnu uređaj na Android ili iOS platformu (Android OS 4.0 ili više, iOS 6 ili više).
- **4.** Aplikacija Smart centar (može se naći u internet radnjama zasnivane na platformama Android i iOS).
- **5.** Ruter modem
- **6.** USB memorijski uređaj u FAT32 formatu (potreban za opciju USB snimanje, ako je dostupno)

#### *Napomene:*

*Za Android uređaje, podržane su sledeće veličine ekrana: normalna (mdpi), velika (hdpi) i veoma velika (xhdpi). Uređaji sa ekranom od 3" ili manji nisu podržani.*

*Za iOS, sve veličine ekrana su podržani.*

*Korisnički interfejs aplikacije Smart Center se može promeniti u skladu sa verzijom instaliranom na vašem uređaju.*

#### **Informacija funkcionalnosti DVB**

Ovaj je DVB prijemnik jedino pogodan za koriščenje u zemlji za koju je bio namenjen da se upotrebuje.

Mada je ovaj prijemnik u skladu sa najnovijim DVB specifikacijama u vremenu proizvodnje, ne možemo da garantujemo kompatibilnost sa budućim DVB transmisijama radi promene koje mogu biti unete u emitovane signale i tehnologije.

Neke funkcije digitalne televizije nisu dostupne u nekim zemljima.

Mi neprekidno težimo ka poboljšanju naših proizvoda; stoga, specifikacije se mogu promeniti bez prethodne najave.

Za savete o tome gde možete kupiti dodatnu opremu, kontaktirajte prodavnicu u kojoj ste kupili svoju opremu.

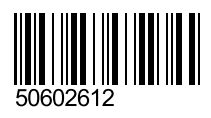

# tehnot=ka

Ovaj dokument je originalno proizveden i objavljen od strane proizvođača, brenda Vox, i preuzet je sa njihove zvanične stranice. S obzirom na ovu činjenicu, Tehnoteka ističe da ne preuzima odgovornost za tačnost, celovitost ili pouzdanost informacija, podataka, mišljenja, saveta ili izjava sadržanih u ovom dokumentu.

Napominjemo da Tehnoteka nema ovlašćenje da izvrši bilo kakve izmene ili dopune na ovom dokumentu, stoga nismo odgovorni za eventualne greške, propuste ili netačnosti koje se mogu naći unutar njega. Tehnoteka ne odgovara za štetu nanesenu korisnicima pri upotrebi netačnih podataka. Ukoliko imate dodatna pitanja o proizvodu, ljubazno vas molimo da kontaktirate direktno proizvođača kako biste dobili sve detaljne informacije.

Za najnovije informacije o ceni, dostupnim akcijama i tehničkim karakteristikama proizvoda koji se pominje u ovom dokumentu, molimo posetite našu stranicu klikom na sledeći link:

[https://tehnoteka.rs/p/vox-televizor-43dsw550b-akcija-cena/](https://tehnoteka.rs/p/vox-televizor-43dsw550b-akcija-cena/?utm_source=tehnoteka&utm_medium=pdf&utm_campaign=click_pdf)